# Sekcja II Projektodawca (Beneficjent)

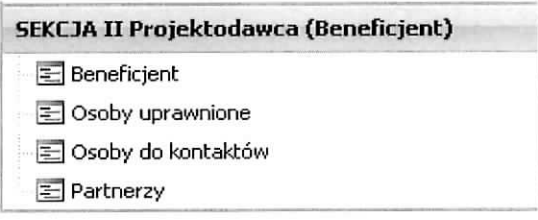

# Podsekcja Beneficjent

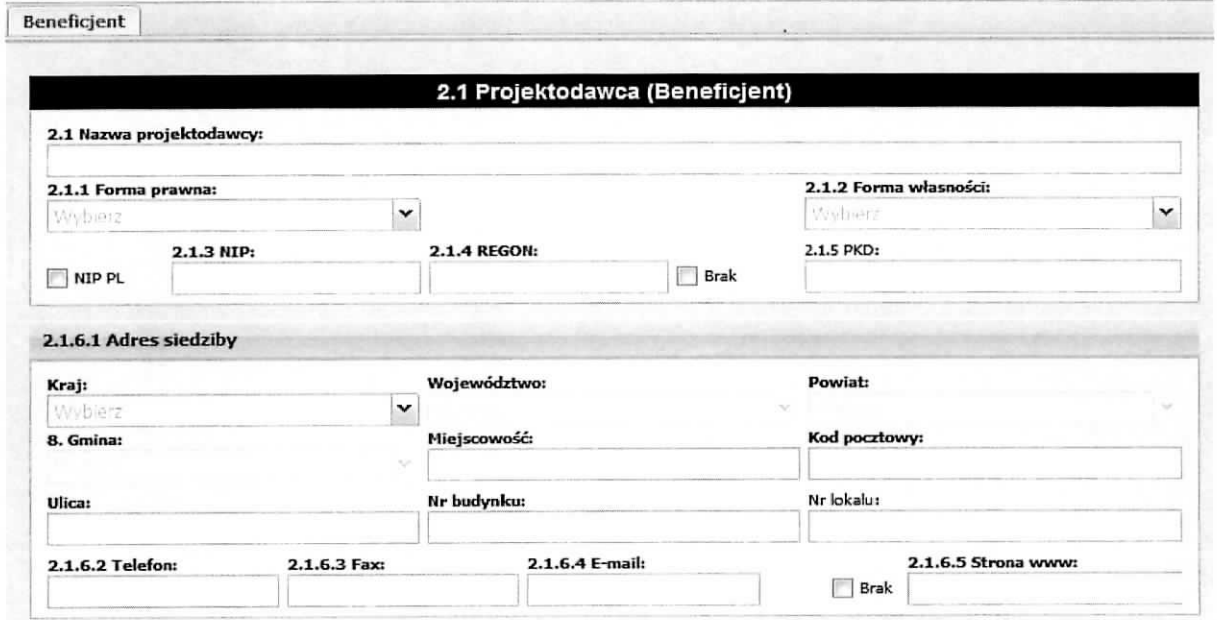

# 2,1 Nawa projektodawcy

Należy wpisać pełną nazwę wnioskodawcy (zgodnie z wpisem do rejestru albo ewidencji właściwych dla formy organizacyjnej wnioskodawcy).

# 2.1.1 Forma prawna

Z listy rozwijanej należy wybrać odpowiednią formę prawną Projektodawcy.

#### 2.1.2 Forma własności

Z listy rozwijanej należy wybrać odpowiednią formę własności Projektodawcy.

2.1.3 NIP

Nalezy wpisac Numer Identyfikacji Podatkowej w formacie 10 cyfrowym, nie stosujac myslnikow, spacji i innych znaków pomiędzy cyframi. W przypadku, gdy Projektodawca nie posiada polskiego numeru NIP należy wpisać odpowiedni numer identyfikacji podatkowej, właściwy dla projektodawcy, nie wybierając jednocześnie opcji "NIP PL".

 $\sim$ 

# 2.1.4 REGON

Należy wpisać numer REGON, nie stosując myślników, spacji, ani innych znaków pomiedzy cyframi. W przypadku braku regonu należy zaznaczyć check-box Brak/

# 2.1.6.1 Adres siedziby

Należy wpisać kraj, województwo, powiat, gminę, miejscowość oraz kod pocztowy właściwe dla siedziby wnioskodawcy, ulice,, nr budynku, nr lokalu, nr telefonu, nr faxu, adres e-mail i adres strony internetowej wnioskodawcy – jeżeli brak adresu strony internetowej należy zaznaczyć check-box Brak. W przypadku gdy nie ma możliwości wypełnienia, któregoś z ww. pól należy wpisać "nie dotyczy".

# **UWAGA:**

W przypadku jednostek organizacyjnych nieposiadajacych osobowosci prawnej (np. szkola, przedszkoie, powiatowy urząd pracy, ośrodek pomocy społecznej) w polu 2.1 Nazwa projektodawcy należy wpisać zarówno nazwę właściwej jednostki samorządu terytorialnego (JST) posiadającej osobowość prawną (np. gminy), jak i nazw§ jednostki organizacyjnej (np. szkoly).

Wlasciwy zapis nazwy projektodawcy w polu 2.1: nazwa JST/nazwa jednostki organizacyjnej.

W polach 2.1.1 Forma prawna i 2.1.2 Forma własności, należy odpowiednio dokonać wyboru z listy rozwijanej, natomiast w polach od 2,1.3 do 2.2 nalezy wpisac odpowiednie dane dotyczace jednostki organizacyjnej (np. szkoły) – jeżeli ta jednostka będzie stroną umowy o dofinansowanie (na podstawie pełnomocnictwa, upoważnienia lub innego równoważnego dokumentu) lub odpowiednie dane dotyczące właściwej JST posiadającej osobowość prawną (np. gminy) – jeżeli stroną umowy o dofinansowanie bedzie odpowiednia JST.

Analogicznie nalezy postapic w przypadku, gdy organem prowadzacym jest np. fundacja lub stowarzyszenie, a jednostka organizacyjna nie posiada osobowosci prawnej.

Powyższa uwagę stosujemy również do partnerów, którzy nie posiadają osobowości prawnej.

# **Podsekcja Osoby uprawnione**

Podsekcja Osoba/y uprawniona/e do podejmowania decyzji wiazacych w imieniu projektodawcy

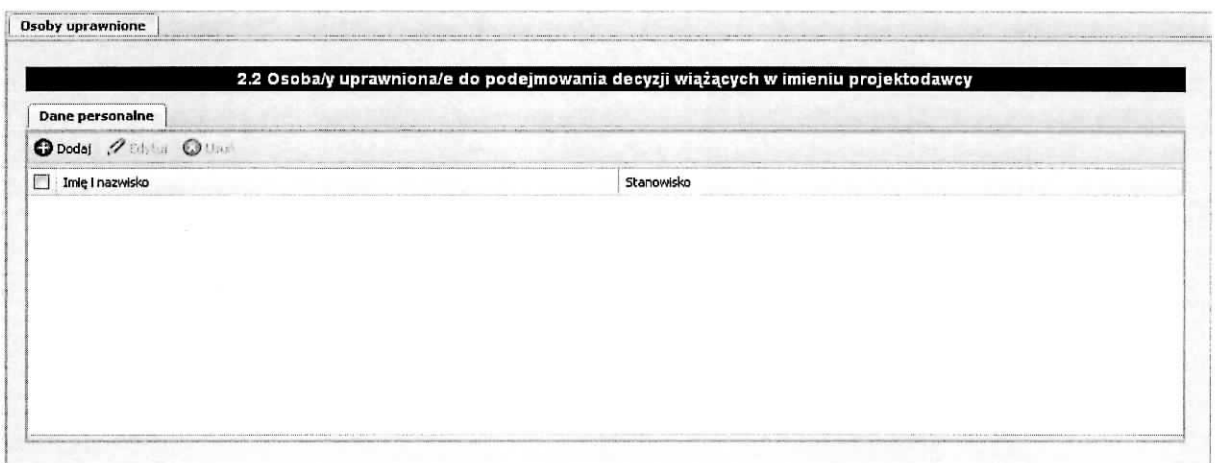

Posługując się przyciskiem **Dodaj → Dane personalne**, należy wpisać imię (imiona) i nazwisko osoby uprawnionej do podejmowania decyzji wiazacych w imieniu projektodawcy zgodnie z wpisem do rejestru albo ewidencji wlasciwych dla formy organizacyjnej projektodawcy/upowaznieniem lub petnomocnictwem, a takze stanowisko osoby uprawnionej do podejmowania decyzji wiazacych w imieniu projektodawcy. Jeżeli zgodnie z dokumentami prawnymi określającymi funkcjonowanie projektodawcy (np. statut, wpis do KRS, umowa spoiki), do reprezentowania wnioskodawcy konieczny jest podpis wi^cej niż jednej osoby, to wszystkie uprawnione osoby powinny być wskazane w punkcie 2.2 wniosku o dofinansowanie. Kolejną osobę wprowadzamy poprzez wybranie przycisku Dodaj. Wprowadzone informacje zatwierdzamy przyciskiem Zapisz. Wszystkie osoby wskazane w tym miejscu musza\_ **obowiązkowo** podpisać się w odpowiednim polu w części IX. Oświadczenia wniosku.

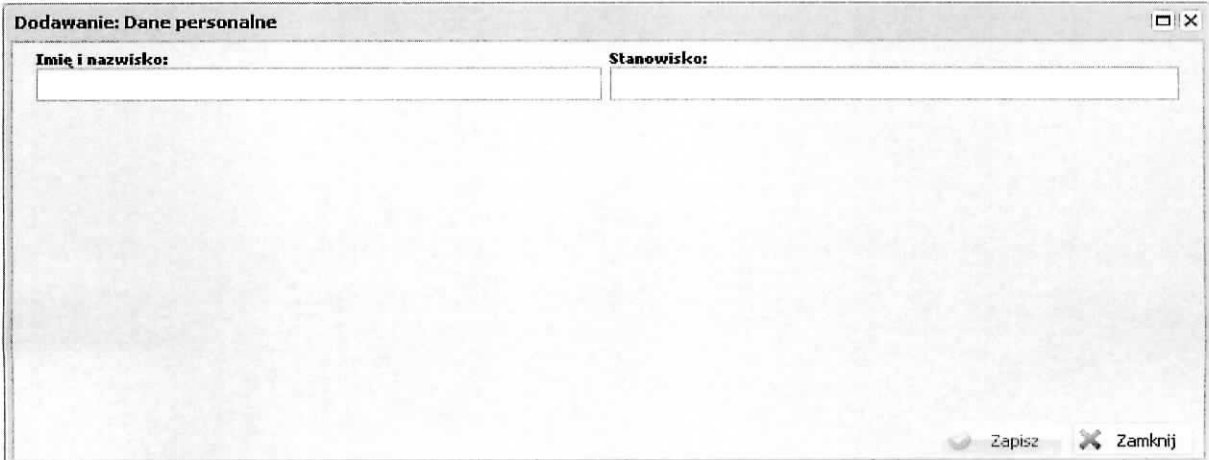

# **Podsekcja Osoby do kontaktow**

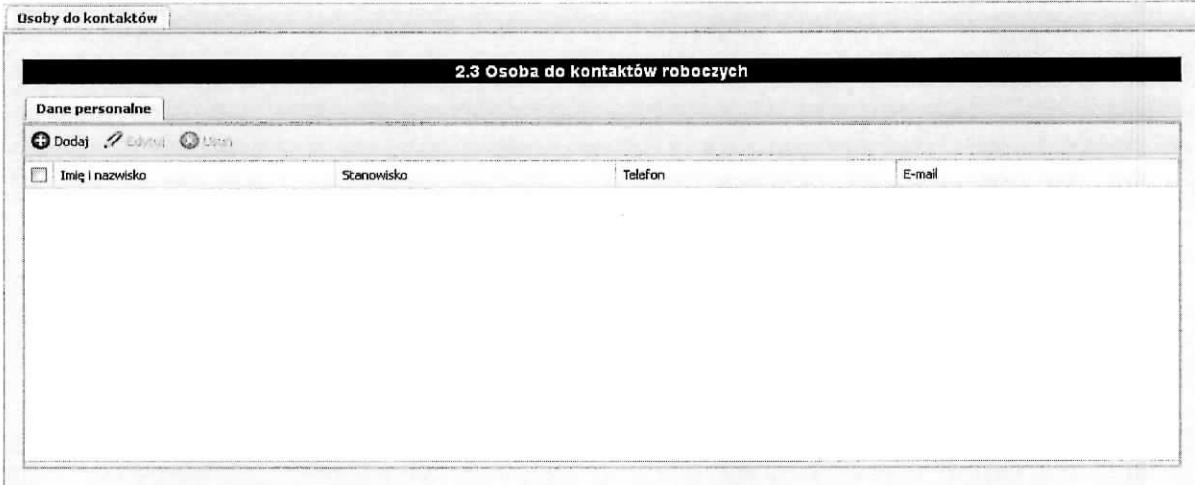

Posługując się przyciskiem Dodaj → Dane personalne,

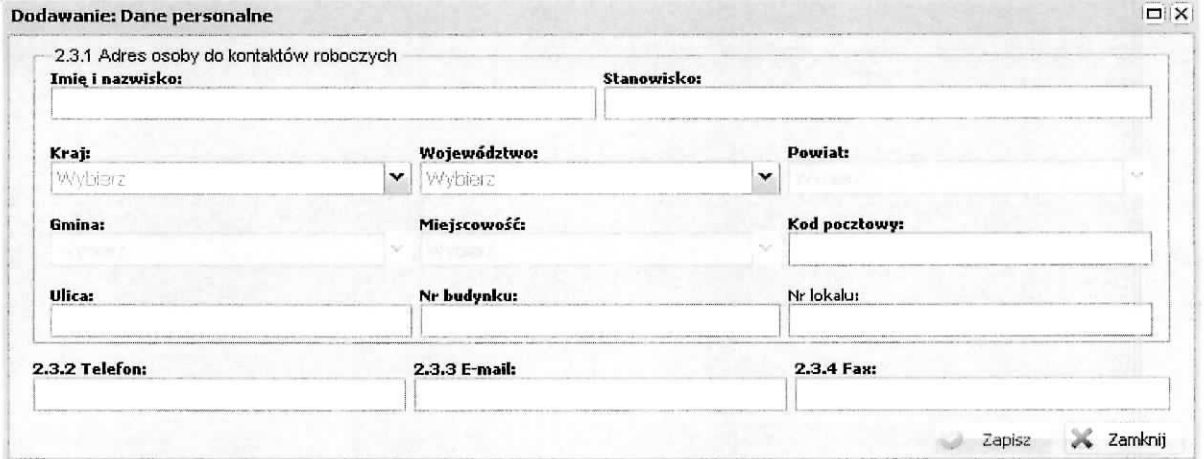

należy wypełnić punkt 2.3.1 Adres osoby do kontaktów roboczych w następujący sposób:

Imię i nazwisko :

Należy wpisać imię i nazwisko osoby do kontaktów roboczych, z którą w razie pytań kontaktować się będzie właściwa instytucja. Musi to być osoba mająca możliwie pełną wiedzę na temat składanego wniosku o dofinansowanie projektu.

Stanowisko:

Należy podać stanowisko osoby do kontaktów roboczych, z którą w razie pytań kontaktować się będzie właściwa instytucja.

Ponadto w punkcie tym należy wypełnić następujące pola: kraj, województwo, powiat, gmina, kod pocztowy oraz miejscowość, ulicę, nr budynku, a także nr lokalu (jeśli dotyczy).

2.3.2 Telefon:

Należy podać bezpośredni numer telefonu do osoby wyznaczonej do kontaktów roboczych.

2.3.3. E-mail:

Należy podać adres e-mail do osoby wyznaczonej do kontaktów roboczych.

2.3.4 Fax:

Należy podać nr faxu do osoby wyznaczonej do kontaktów roboczych (jeżeli jest taka możliwość) albo wpisać "nie dotyczy".

# **Podsekcja Partnerzy**

Podsekcja ta służy do wprowadzenia informacji nt partnerów biorących udział w realizacji projektu (projekt realizowany w partnerstwie). W przypadku gdy Wnioskodawca nie przewidział udziału partnera/ów w projekcie zaznacza check-box Nie dotyczy. Jeżeli zostaną dodani partnerzy, to dla każdego z nich zostanie automatycznie wygenerowane we wniosku pole dotyczące zawierania/nie zawierania VAT w kwotach zawartych w budżecie oraz stosowne oświadczenia w Sekcji IX Oświadczenia, które będzie trzeba wypełnić (wybrać odpowiednia opcje) i pole na wydruku do złożenia podpisu partnera wraz z pieczeciami oraz datą ich złożenia.

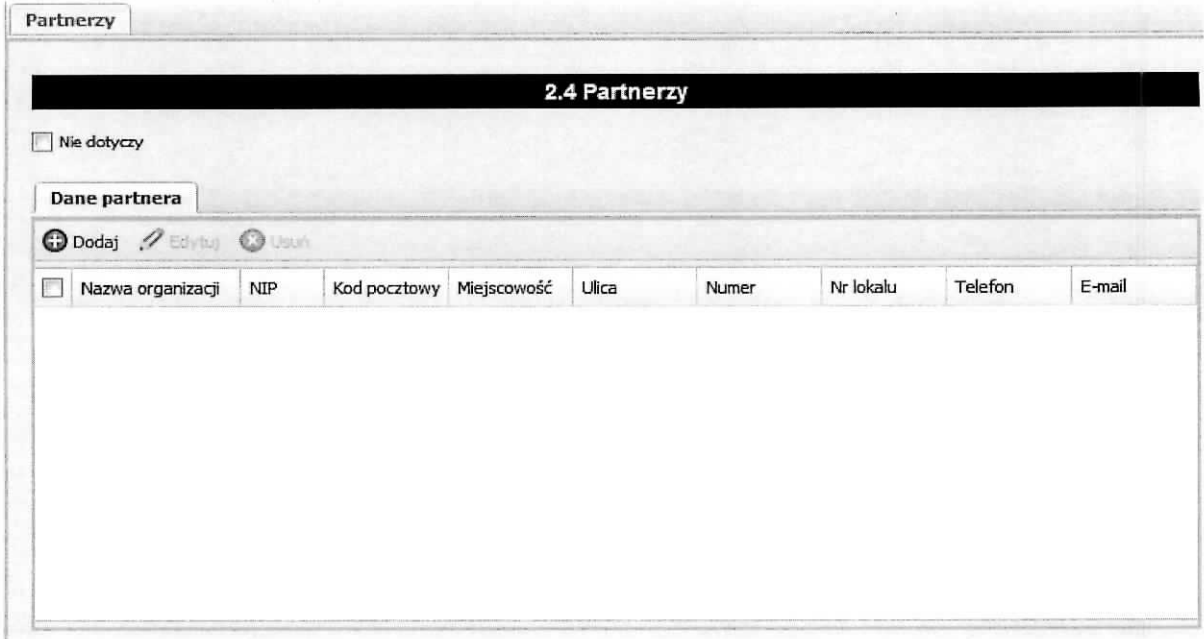

Każdego partnera (jeżeli dotyczy) dodajemy posługując się przyciskiem **Dodaj →Dane partnera,** 

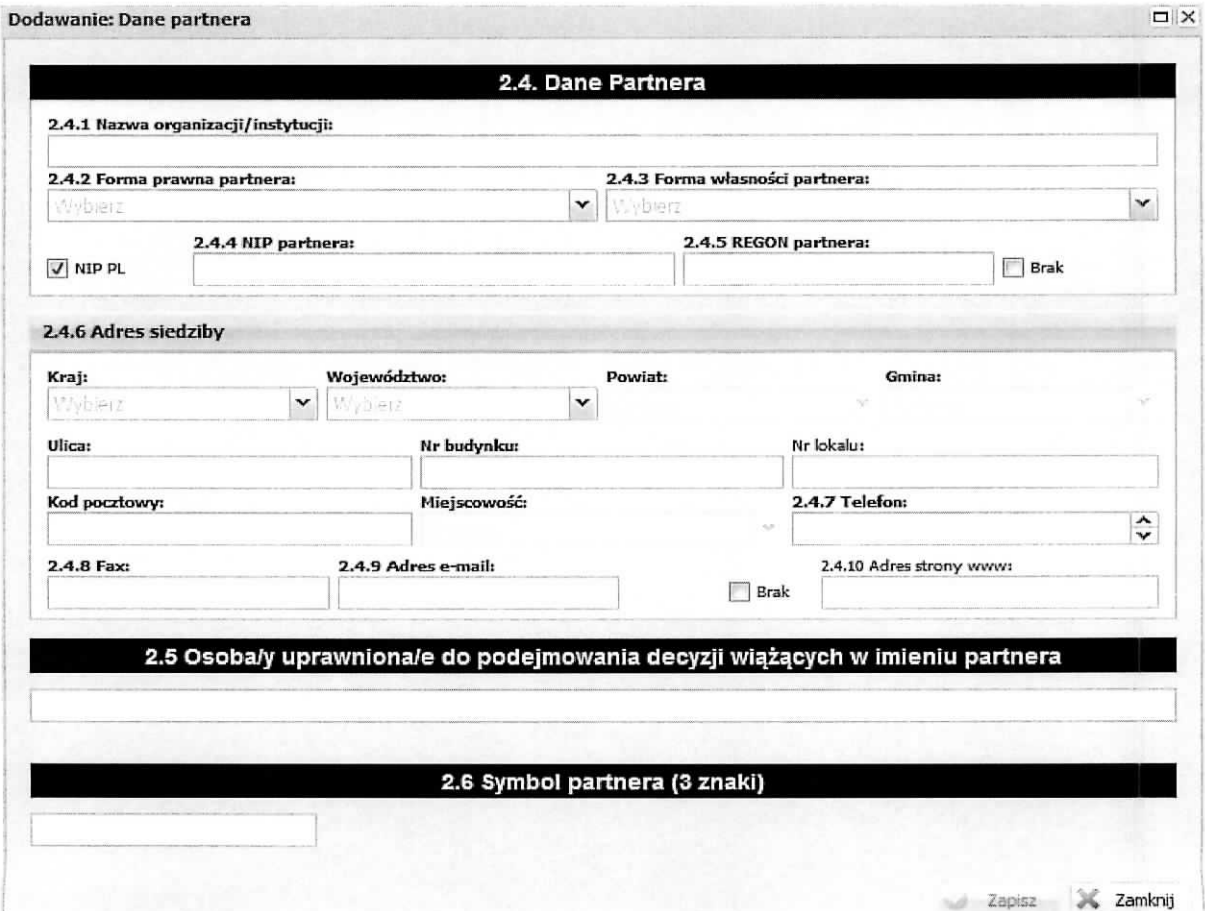

należy wypełnić punkt 2.4.1 Nazwa organizacji/instytucji w następujący sposób:

2.4.1. Nawa organizacji/instytucji

Należy wpisać pełna nazwę partnera (zgodnie z wpisem do rejestru albo ewidencji właściwych dla formy organizacyjnej partnera) - jeśli występuje partner. W przypadku gdy jednostka organizacyjna partnera nie posiada osobowości prawnej postępujemy zgodnie z UWAGA podana dla wprowadzania danych projektodawcy w podsekcji beneficjent.

2.4.2 Forma prawna partnera:

Należy z listy rozwijanej wybrać odpowiednia formę prawną partnera.

2.4.3 Forma własności partnera:

Należy z listy rozwijanej wybrać odpowiednią formę własności partnera.

2.4.4. NIP partnera:

Należy wpisać Numer Identyfikacji Podatkowej w formacie 10 cyfrowym, nie stosując myślników, spacji i innych znaków pomiędzy cyframi. W przypadku, gdy Partner nie posiada polskiego numeru NIP należy wpisac odpowiedni numer identyfikacji podatkowej, wlasciwy dla partnera, **odznaczajac** jednoczesnie opcie "NIP PL".

# 2.4.5 REGON partnera:

Należy wpisać numer REGON, nie stosując myślników, spacji, ani innych znaków pomiędzy cyframi. W przypadku gdy brak regonu należy zaznaczyć check-box Brak.

# 2.4.6 Adres siedziby

Należy, poprzez wybranie z list wyboru wpisać kraj, województwo, powiat, gminę, ulice, nr budynku i nr lokalu, kod pocztowy oraz miejscowość właściwe dla siedziby partnera oraz nr telefonu, nr faxu, adres e-mail i adres strony internetowej partnera - gdy partner nie posiada adresu strony internetowej zaznaczamy check-box Brak.

2.5 Osoba/y uprawniona/e do podejmowania decyzji wiazacych w imieniu partnera

Należy wpisać imię (imiona) i nazwisko osoby uprawnionej do podejmowania decyzji wiażących w imieniu partnera zgodnie z wpisem do rejestru albo ewidencji wlasciwych dla formy organizacyjnej partnera albo upoważnieniem lub pełnomocnictwem. W przypadku gdy dwie osoby muszą działać łącznie, należy je wskazać w tym miejscu. Osoby wskazane w tym miejscu obowiązkowo muszą podpisać się w części IX. Oświadczenia przewidzianej na wydruku wniosku dla partnerów.

 $\sim$ 

2.6 symbol partnera (3 znaki)

 $-83$ 

 $\alpha$ 

W tym polu należy wpisać unikatowy w ramach danego projektu symbol partnera, który będzie wykorzystywany w niniejszym projekcie przez Wnioskodawcę (np. w treści wniosku) oraz będzie on używany na wydruku wniosku w części VII. Szczegółowy budżet projekty w kolumnie Symbol partnera. Symbol ten Wnioskodawca tworzy wg wlasnego uznania (3 znaki).

Wprowadzone informacje nalezy zatwierdzic poprzez wybranie przycisku Zapisz.

# **Sekcja III Opis projektu**

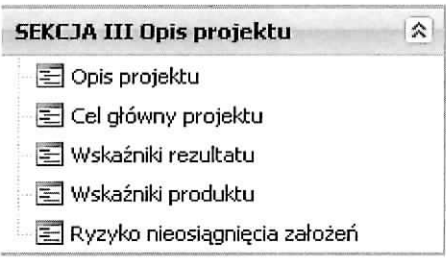

# **Podsekcja Opis projektu**

Opis projektu w kontekście właściwego celu szczegółowego RPO - Lubuskie 2020/ Ryzyko nieosiągnięcia założeń projektu\*

(\*dotyczy tylko projektów, których wnioskowana kwota dofinansowania jest równa albo przekracza 2 mln zl).

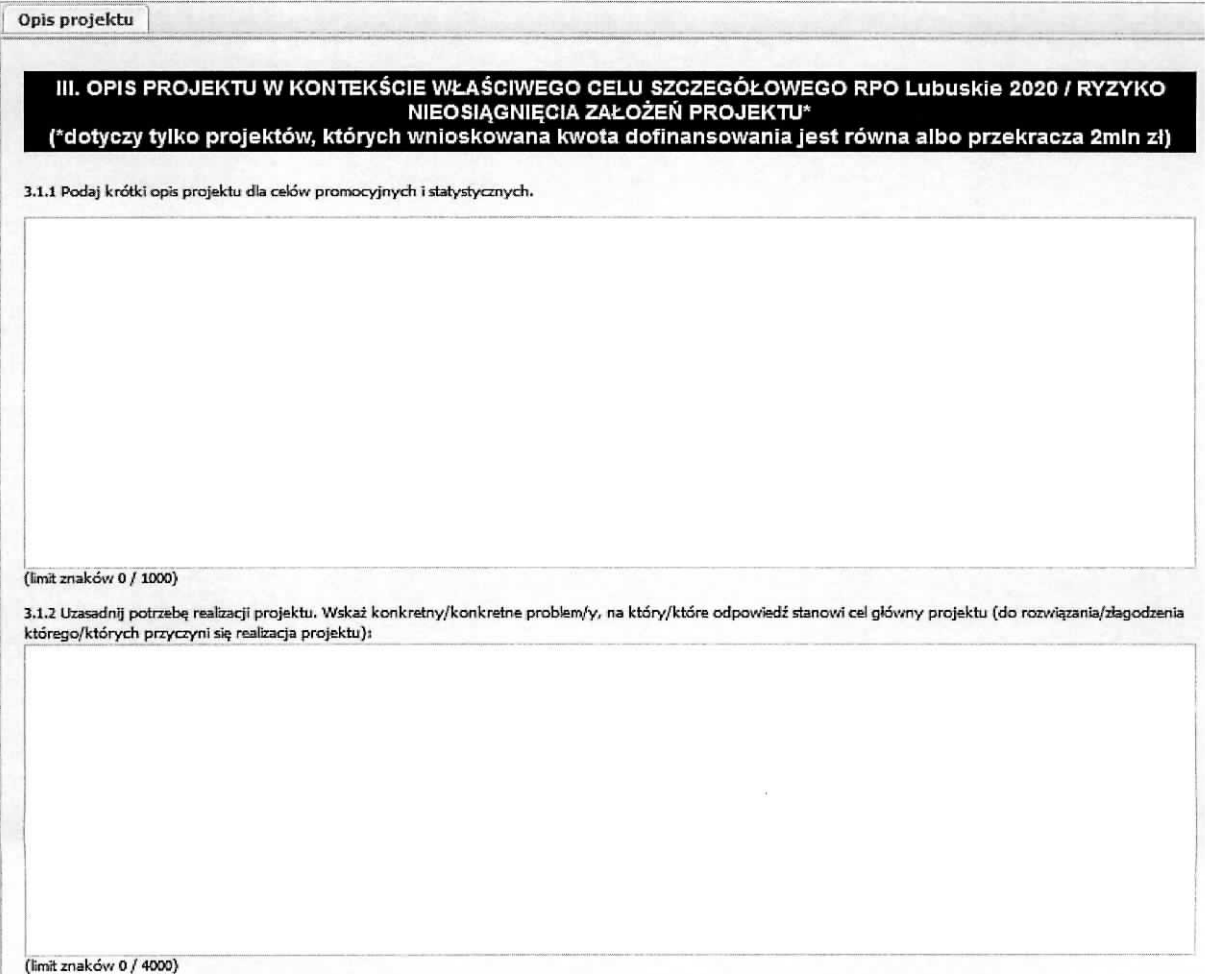

Część 3.1.1 wniosku ma charakter informacyjny, służy do celów promocyjnych i statystycznych, nie jest oceniana.

W części 3.1.2 wniosku należy uzasadnić potrzebę realizacji projektu. Należy wskazać konkretny/konkretne problem/problemy, na który/które odpowiedź stanowi cel główny projektu (do rozwiązania/złagodzenia którego/których przyczyni się realizacja projektu). W przypadku, gdy w polu 1.10 Typ projektu wskazano, że projekt ma wpływ na inteligentne specjalizacje, należy w tej części wniosku o dofinansowanie projektu opisać jego wpływ na wybraną inteligentną specjalizację i wybrany cel operacyjny Programu Rozwoju Innowacji oraz uzasadnić wybór specjalizacji.

# **Podsekcja Cel glowny projektu**

Wskaż cel główny projektu i opisz, w jaki sposób projekt przyczyni się do osiągnięcia celu szczegółowego RPO Lubuskie 2020 i planu jego realizacji.

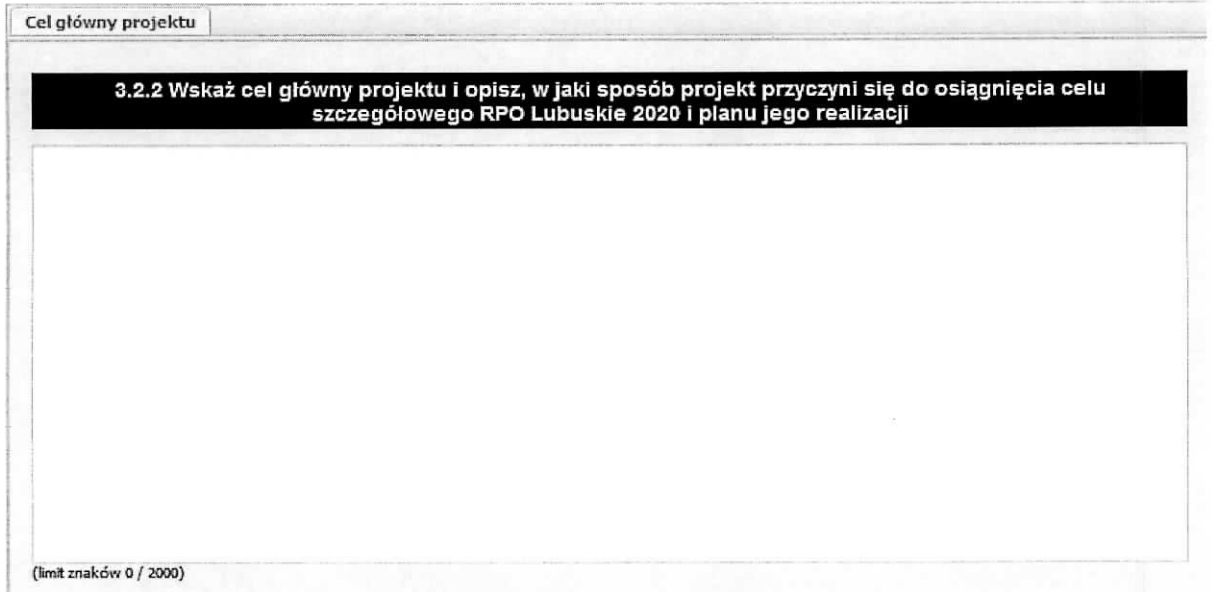

Podpunkt 3.2.2 wniosku jest podpunktem opisowym. Należy w nim wskazać cel główny projektu i opisać, w jaki sposób projekt przyczyni się do osiągnięcia właściwego celu szczegółowego RPO Lubuskie 2020.

W tej części wnioskodawca nie przedstawia diagnozy sytuacji problemowej, na którą odpowiedź stanowiła będzie realizacja projektu, ani nie uzasadnia potrzeby realizacji projektu.

Cel główny projektu powinien zatem:

 $\triangleright$  Wynikać bezpośrednio ze zdiagnozowanych w RPO Lubuskie 2020 problemu/ów, jaki/e wnioskodawca chce rozwiązać lub złagodzić poprzez realizację projektu;

- > Być spójny z właściwym celem szczegółowym RPO Lubuskie 2020 oraz ewentualnie z celami sformulowanymi w innych dokumentach o charakterze strategicznym w danym sektorze i/lub w danym regionie - jeżeli występują;
- > Opisywać stan docelowy (stanowić odzwierciedlenie sytuacji pożądanej w przyszłości, która zostanie osiągnieta poprzez realizację projektu), a nie zadania do realizacji (celem projektu nie powinien być środek do jego osiągnięcia, np. przeszkolenie, objęcie wsparciem, pomoc);
- > Bezpośrednio przekładać się na zadania wskazane w części V wniosku.

# **Podsekcja Wskazniki rezultatu**

Zgodność projektu z właściwym celem szczegółowym RPO Lubuskie 2020 i planem jego realizacji

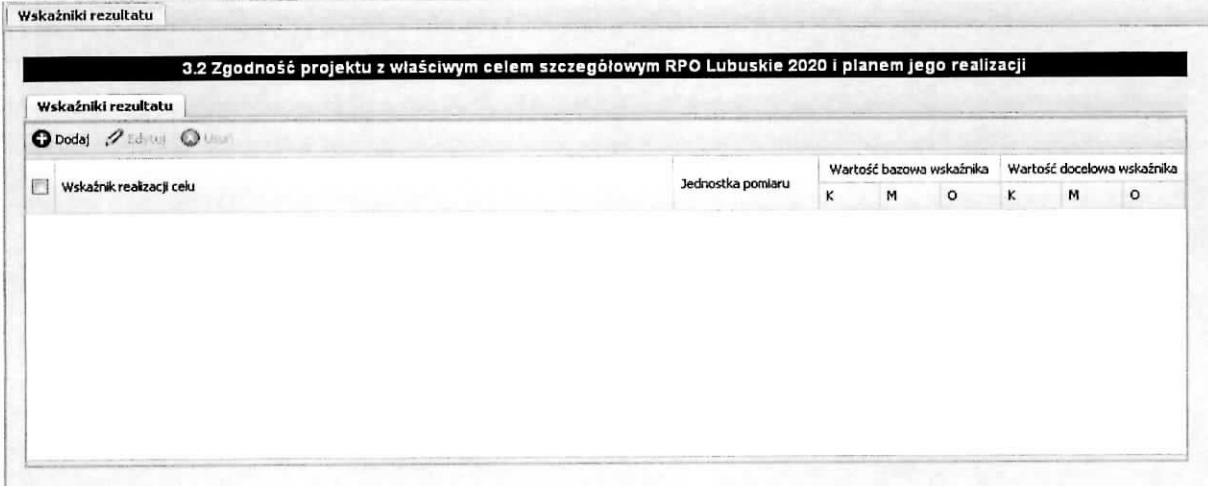

#### Wskaźniki rezultatu

Dotyczą oczekiwanych efektów wsparcia ze środków RPO Lubuskie 2020. Określają efekt zrealizowanych działań w odniesieniu do osób lub podmiotów, np. w postaci zmiany sytuacji na rynku pracy. W celu ograniczenia wpływu czynników zewnętrznych na wartość wskaźnika rezultatu, powinien on być jak najbliżej powiązany z działaniami wdrażanymi w ramach odpowiedniej osi priorytetowej. Oznacza to, że wskaźnik rezultatu obrazuje efekt wsparcia udzielonego danej osobie/podmiotowi i nie obejmuje efektów dotyczących grupy uczestników/podmiotów, która nie otrzymała wsparcia.

Wyróżnia się dwa typy wskaźników rezultatu:

> Wskaźnik rezultatu bezpośredniego - odnoszą się do sytuacji bezpośrednio po zakończeniu wsparcia, tj. osób lub podmiotów - po zakończeniu ich udziału w projekcie;

> Wskaźniki rezultatu długoterminowego – dotyczą efektów wsparcia osiągniętych w dłuższym okresie od zakończenia wsparcia. Zasadne jest określenie wskaźników rezultatu długoterminowego, w sytuacji gdy efekty wsparcia są widoczne w dłuższym okresie od zakończenia wsparcia danej osoby (np. trwałość utworzonych miejsc pracy) lub podmiotu (np. wdrozenie okreslonego rozwiazania po zakohczeniu udziatu w projekcie).

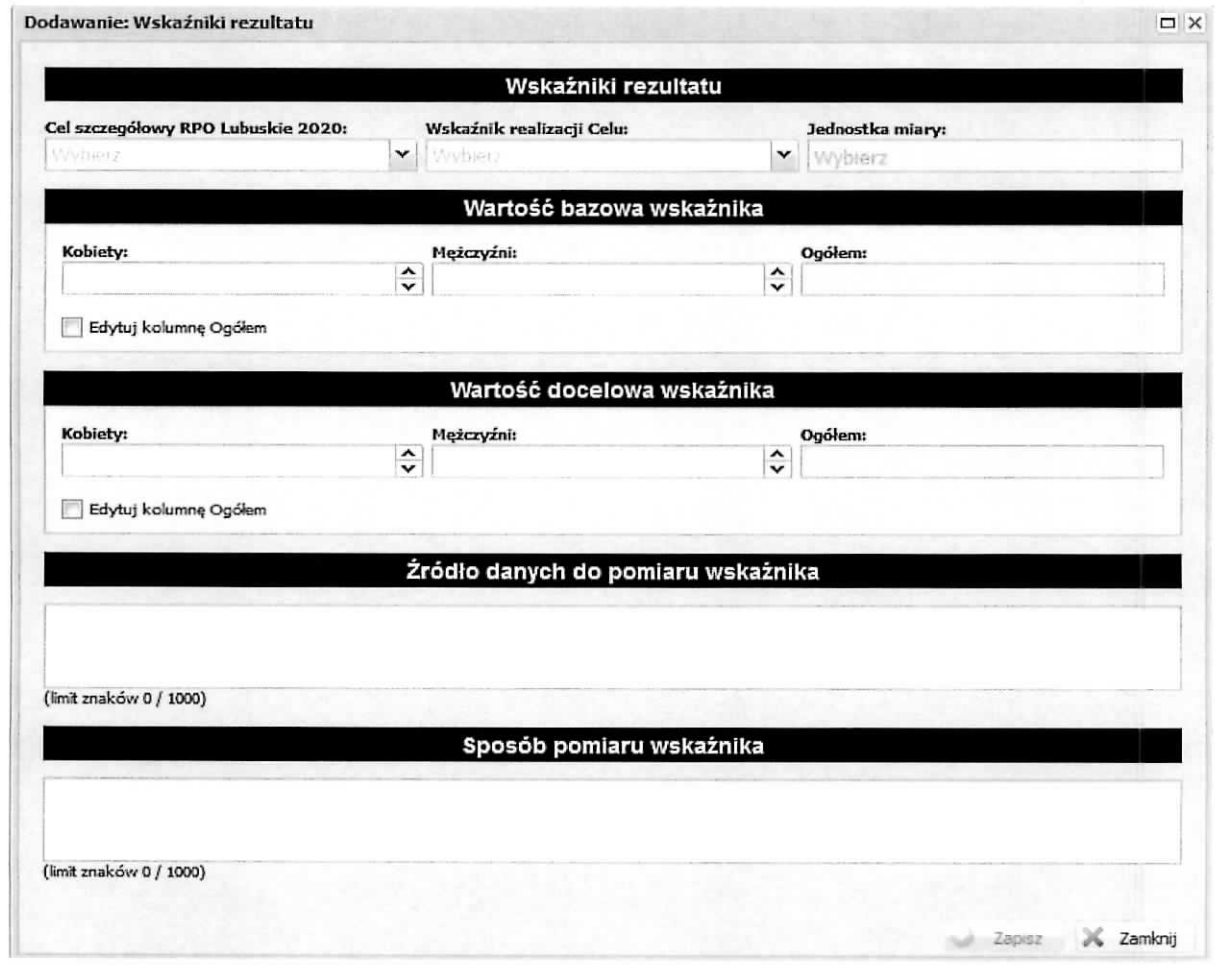

# Cel szczegółowy RPO Lubuskie 2020:

Należy wybrać odpowiedni cel szczegółowy RPO Lubuskie 2020 z listy rozwijanej, której zawartość jest wypełniana przez właściwa instytucję.

#### Wskaźnik realizacji Celu:

Należy wybrać odpowiedni wskaźnik realizacji Celu z listy rozwijanej, której zawartość jest wypełniana przez właściwą instytucję.

Jednostka miary:

Pole zostanie automatycznie wypelniane na podstawie przypisanej jednostki miary do konkretnego wskaznika realizacji celu

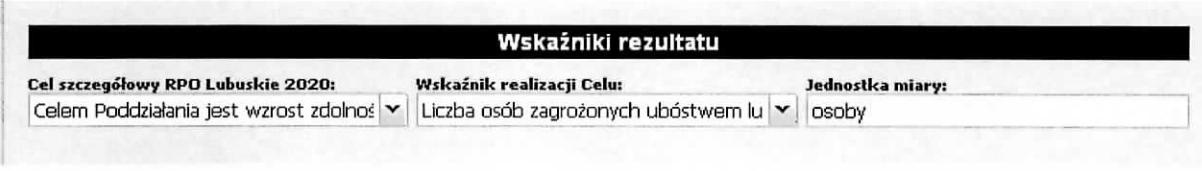

#### Wartość bazowa wskaźnika:

Wartość bazowa wskaźnika powinna odzwierciedlać doświadczenie wnioskodawcy w zakresie dotychczasowych zrealizowanych projektów i osiągniętych rezultatów, czyli stan wyjściowy, niemniej nie musi się ograniczać do działań zrealizowanych przez wnioskodawcę. Wartość bazowa podawana jest w ujęciu ogółem (O) oraz – jeżeli dane, którymi dysponuje wnioskodawca na to pozwalają – w podziale na kobiety (K) i mężczyzn (M). Kolumna "O" (ogółem) wylicza się wtedy automatycznie. W przypadku gdy wskaźnika nie można podać w podziale na kobiety i mężczyzn aby podać jego wartość ogółem należy zaznaczyć check-box Edytuj kolumnę Ogółem - umożliwi to edycję tego pola niezależnie od wartości podanych w polach Kobiety, Mężczyźni.

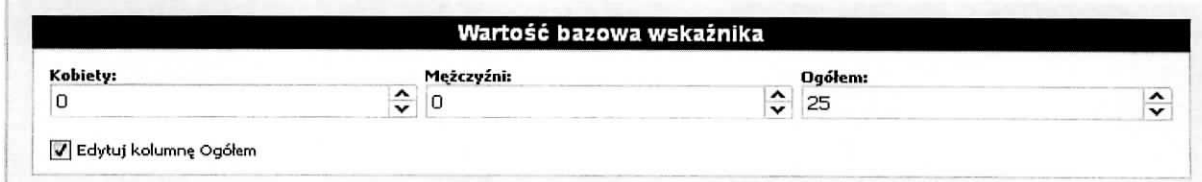

# Wartość docelowa wskaźnika:

Dla kazdego wskaznika realizacji rezultatu, na podstawie przeprowadzonej analizy problemu nalezy określić wartość docelową wskaźnika (powinna wyłącznie odnosić się do projektu opisywanego we wniosku o dofinansowanie i określać cel, jaki wnioskodawca chce osiągnąć dzięki realizacji projektu), której osiągnięcie będzie uznane za zrealizowanie wskazanego celu. Wartość docelowa podawana jest w ujęciu ogółem (O) oraz – jeżeli dane, którymi dysponuje wnioskodawca na to pozwalają – w podziale na kobiety (K) i mężczyzn (M), Kolumna "O" (ogółem) wylicza się wtedy automatycznie. W przypadku gdy wskaźnika nie można podać w podziale na kobiety i mężczyzn aby podać jego wartość ogółem należy zaznaczyć check-box Edytuj kolumnę Ogółem - umożliwi to edycję tego pola niezależnie od wartości podanych w polach Kobiety, Mężczyźni.

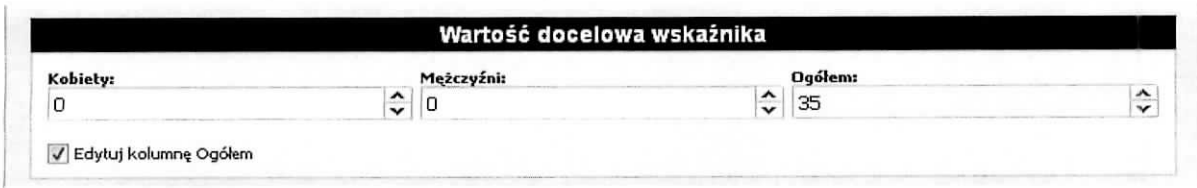

### Źródło danych do pomiaru wskaźnika:

W tym polu należy określić, w jaki sposób i na jakiej podstawie mierzone będą wskaźniki realizacji poszczególnych celów poprzez ustalenie źródła weryfikacji/pozyskania danych do pomiaru wskaźnika. Dlatego przy określaniu wskaźników należy wziąć pod uwagę dostępność i wiarygodność danych niezbędnych do pomiaru danego wskaźnika. W sytuacji, gdy brak jest ogólnodostępnych danych w określonym zakresie obowiązek wskazywania przez projektodawcę źródła weryfikacji/pozyskania danych do pomiaru wskaźników projektodawca powinien przeprowadzić dodatkowe badania na potrzeby przygotowywanego wniosku. Techniki i metody mierzenia osiągnięcia celów powinny zostać opisane, o ile to mozliwe, dla kazdego celu osobno.

#### Sposób pomiaru wskaźnika:

W tym polu należy wskazać za pomocą jakich dokumentów, metod Projektodawca zamierza dokonać pomiaru wskaznika do weryfikacji.

# **Podsekcja Wskazniki produktu**

Zgodność projektu z właściwym celem szczegółowym RPO Lubuskie 2020 i planem jego realizacji.

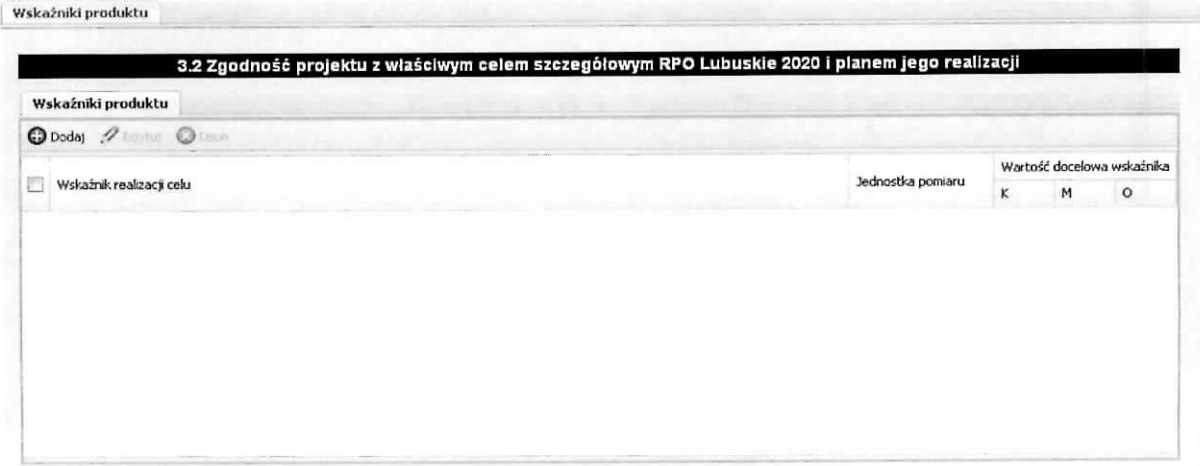

#### Wskaźniki produktu

Dotyczą realizowanych działań. Produkt stanowi wszystko, co zostało uzyskane w wyniku działań współfinansowanych z RPO Lubuskie 2020. Są to zarówno wytworzone dobra, jak i usługi świadczone na rzecz uczestników podczas realizacji projektu. Wskaźniki produktu odnoszą się co do zasady do osób lub podmiotów objętych wsparciem.

Aby dodać wskaźnik należy wybrać przycisk Dodaj, następnie na otrzymanym ekranie wpisać odpowiednie informacje do poszczególnych pól.

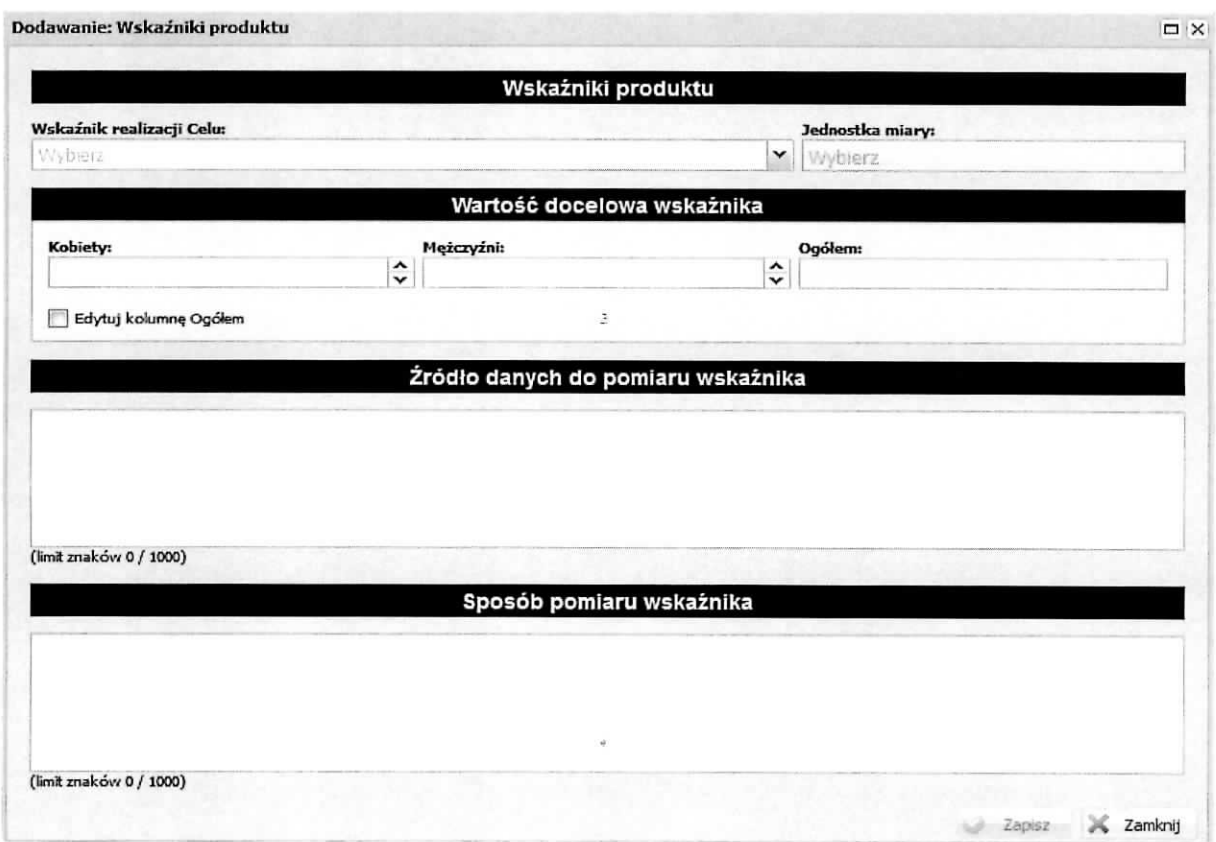

Wskaźnik realizacji celu:

Nalezy wybrac odpowiedni wskaznik realizacji celu z listy rozwijanej.

Jednostka miary:

Pole zostanie automatycznie wypełniane na podstawie przypisanej jednostki miary do konkretnego wskaźnika realizacji.

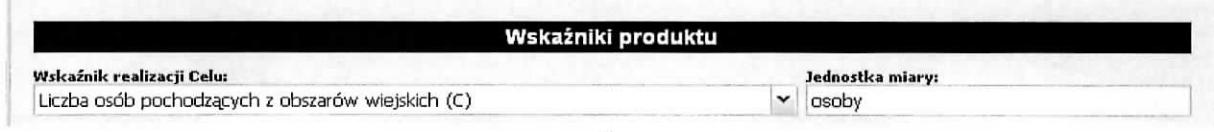

#### Wartość docelowa wskaźnika:

Dla kazdego wskaznika realizacji produktu, na podstawie przeprowadzonej analizy problemu nalezy określić wartość docelowa wskaźnika (powinna wyłącznie odnosić się do projektu opisywanego we wniosku o dofinansowanie i określać cel, jaki wnioskodawca chce osiągnąć dzięki realizacji projektu), której osiągniecie będzie uznane za zrealizowanie wskazanego produktu. Wartość docelowa podawana jest w ujęciu ogółem (O) oraz – jeżeli dane, którymi dysponuje wnioskodawca na to pozwalają – w podziale na kobiety (K) i meżczyzn (M). Kolumna "O" (ogółem) wylicza się wtedy automatycznie. W przypadku gdy wskaźnika nie można podać w podziale na kobiety i mężczyzn aby podać jego wartość ogółem należy zaznaczyć check-box Edytuj kolumnę Ogółem - umożliwi to edycję tego pola niezależnie od wartości podanych w polach Kobiety, Mężczyźni.

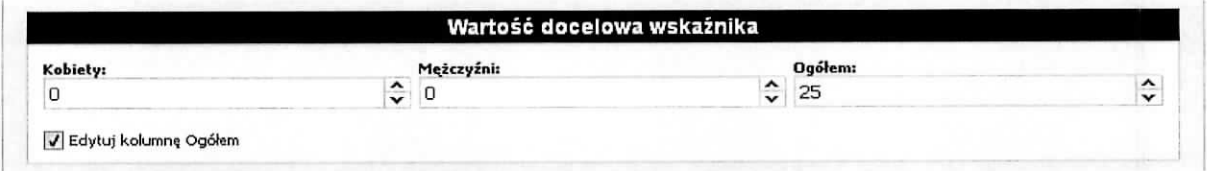

#### Źródło danych do pomiaru wskaźnika:

W tym polu należy określić, w jaki sposób i na jakiej podstawie mierzone będą wskaźniki realizacji poszczególnych produktów poprzez ustalenie źródła weryfikacji/pozyskania danych do pomiaru wskaźnika. Dlatego przy określaniu wskaźników należy wziąć pod uwagę dostępność i wiarygodność danych niezbędnych do pomiaru danego wskaźnika. W sytuacji, gdy brak jest ogólnodostępnych danych w określonym zakresie obowiązek wskazywania przez projektodawcę źródła weryfikacji/pozyskania danych do pomiaru wskaźników projektodawca powinien przeprowadzić dodatkowe badania na potrzeby przygotowywanego wniosku. Techniki i metody mierzenia osiągnięcia celów powinny zostać opisane, o ile to mozliwe, dla kazdego celu osobno.

#### Sposób pomiaru wskaźnika:

W tym polu należy wskazać za pomocą jakich dokumentów, metod Projektodawca zamierza dokonać weryfikacii pomiaru wskaźnika produktu.

# **Podsekcja Ryzyko nieosiqgniqcia zatozeh**

Ryzyko nieosiągnięcia założeń projektu (dotyczy projektów, których wnioskowana kwota dofinansowania jest równa albo przekracza 2 mln zł).

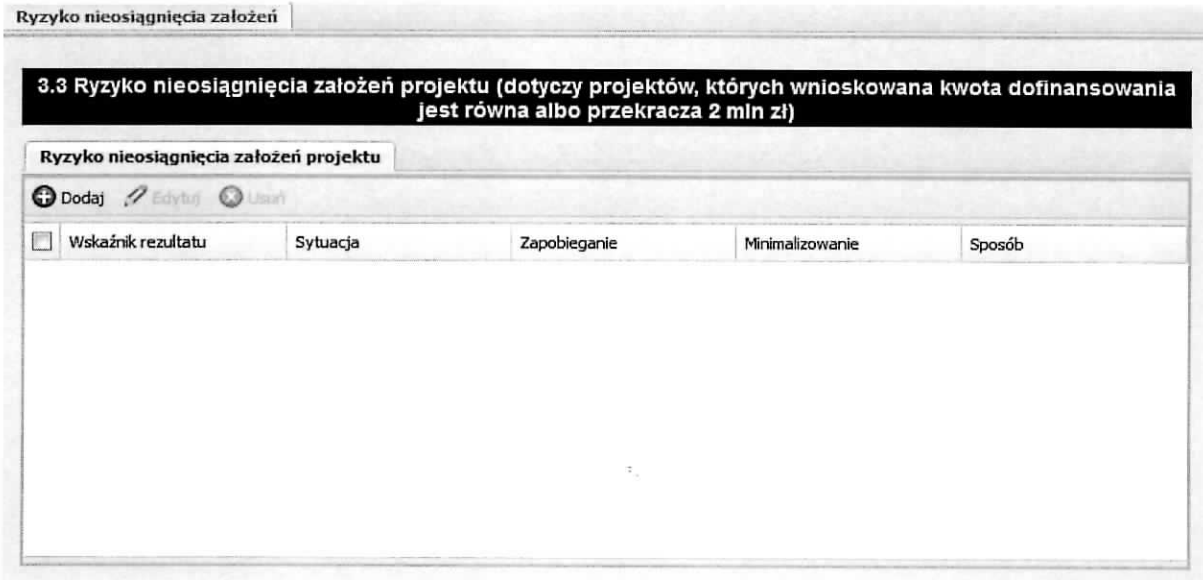

Punkt 3.3. wniosku wypełniany jest tylko przez projektodawców, którzy wnioskują o kwotę dofinansowania równą albo przekraczającą 2 mln złotych. Projektodawca może zastosować dowolna metode analizy ryzyka. Kluczowe jest dokonanie wlasciwej oceny ryzyka i odpowiednie zaplanowanie projektu w tym zakresie, co umozliwi skuteczne przeciwdzialanie nieprzewidzianym problemom bez uszczerbku dla założonych do zrealizowania zadań i harmonogramu oraz ponoszenia dodatkowych kosztów.

Informacje na temat analizy ryzyka nieosiagniecia zaiozeh wnioskodawca wprowadza na ponizszym ekranie, który otrzymuje po wybraniu przycisku Dodaj.

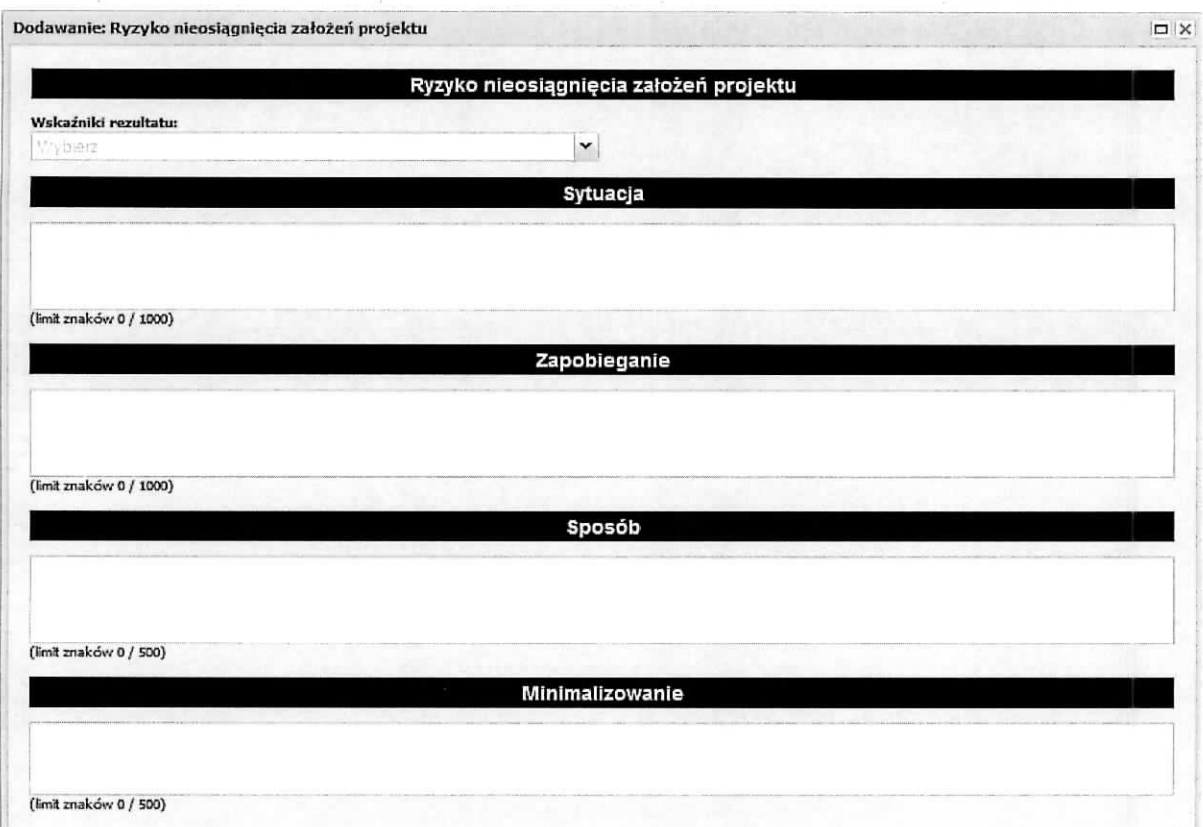

### Wskaźnik rezultatu:

Należy wybrać odpowiedni wskaźnik rezultatu z listy rozwijanej.

Sytuacja:

Należy opisać sytuację, jaka może mieć miejsce w przypadku ryzyka nieosiągnięcia założeń projektu.

Zapobieganie:

Należy opisać jakich narzędzi/działań użyje wnioskodawca w celu zapobiegania ryzyku nieosiągnięcia założeń projektu.

Sposób:

Należy opisać w jaki sposób wnioskodawca poradzi sobie z ryzykiem związanym z nieosiągnięciem założeń projektu

### Minimalizowanie:

Należy opisać w jaki sposób wnioskodawca zamierza minimalizować ryzyko nieosiągnięcia założeń projektowych.

# Sekcja IV Grupy docelowe

#### **SEKCJA IV Grupy docelowe**  $\hat{z}$

- Sin Grupy docelowe
- $\equiv$  Potrzeby, oczekiwanie, bariery
- **EI** Rekrutacja uczestników

# Podsekcja Grupy docelowe

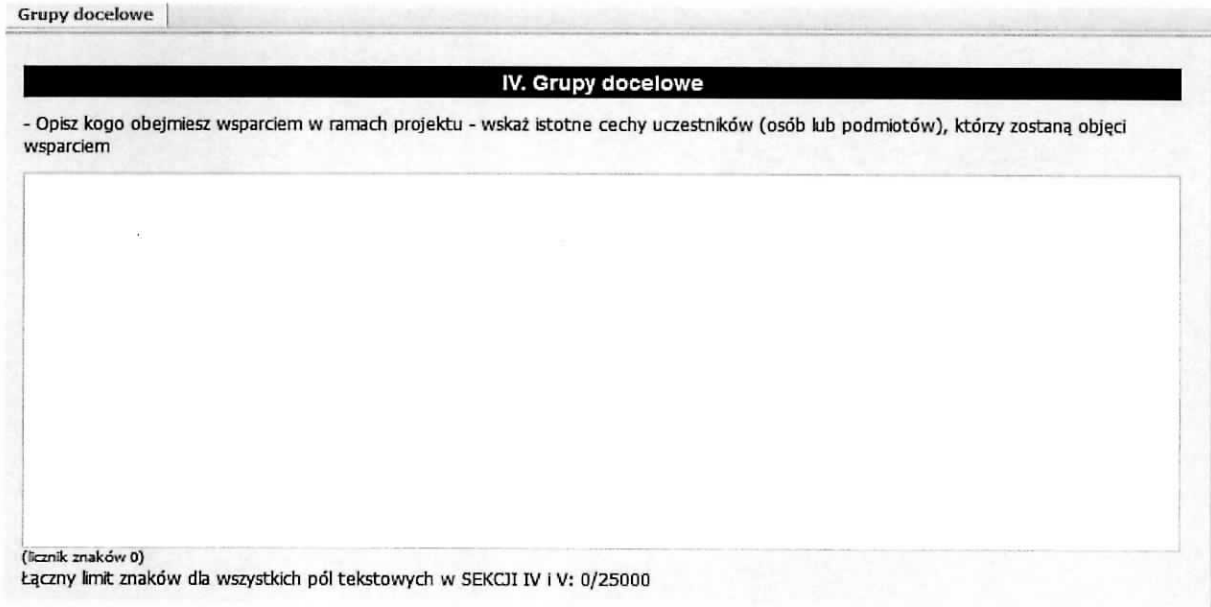

#### Grupy docelowe

W tym polu należy opisać, kogo wnioskodawca obejmie wsparciem w ramach projektu oraz wskazać w oparciu o ogólnodostępne dane oraz ewentualnie własne dane będące w posiadaniu wnioskodawcy istotne cechy uczestników (osób lub podmiotów), którzy zostaną objęci wsparciem.

W tym polu wnioskodawca uzasadnia wybór konkretnej grupy docelowej spośród wskazanych potencjalnych grup w SZOOP, uwzględniając specyfikę tej grupy docelowej oraz cel główny projektu. Wnioskodawca powinien opisać grupę docelową w sposób pozwalający osobie oceniającej wniosek jednoznacznie stwierdzić, czy projekt jest skierowany do grupy kwalifikującej się do otrzymania wsparcia zgodnie z zapisami zawartymi w SZOOP oraz szczegółowymi kryteriami wyboru projektów.

Informacje na temat osób planowanych do objęcia wsparciem nie powinny się ograniczać tylko i wyłącznie do wskazania grup odbiorców wskazanych w SZOOP oraz szczegółowych kryteriach wyboru projektów, powinny być bardziej szczegółowe.

Osoby, które zostaną objęte wsparciem należy opisać z punktu widzenia istotnych dla zadań przewidzianych do realizacji w ramach projektu cech takich jak wiek, status zawodowy, wyksztalcenie, plec.

# **Podsekcja Potrzeby, oczekiwanie, bariery**

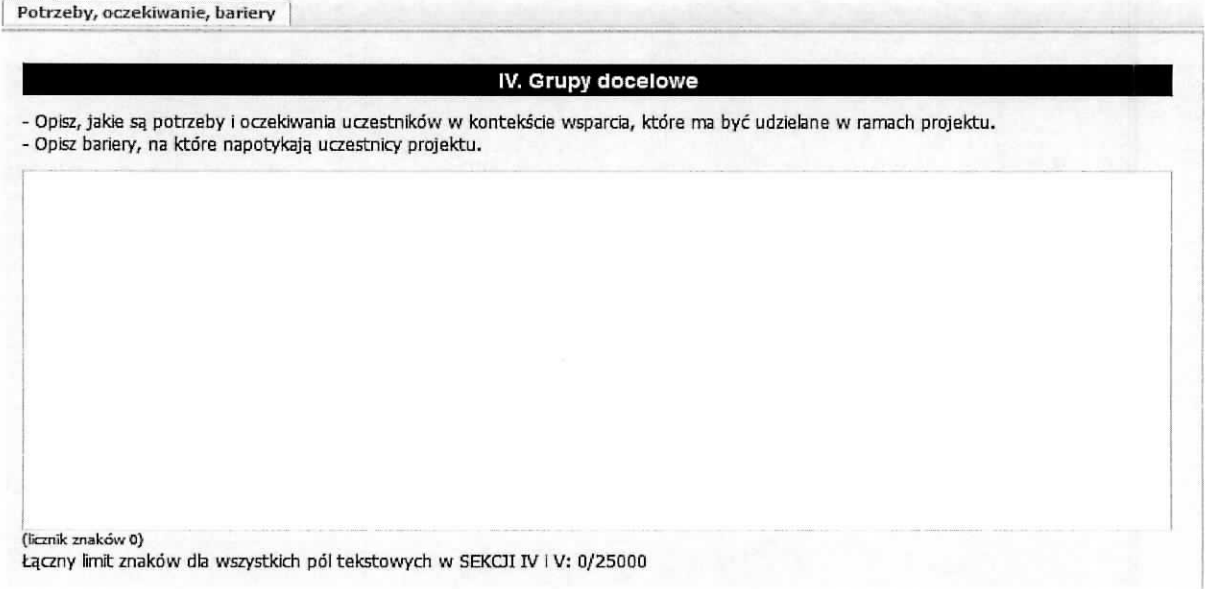

W tym polu należy opisać potrzeby i oczekiwania uczestników w kontekście wsparcia, które ma być udzielone w ramach projektu oraz bariery, na które napotykają uczestnicy projektu.

Przy opisie barier należy brać pod uwagę bariery uczestnictwa, czyli czynniki, które zniechęcają do wzięcia udziału w projekcie lub uniemożliwiają im udział w projekcie. Przy opisie barier należałoby uwzglednic takze bariery utrudniajace lub uniemozliwiajace udzial w projekcie osobom z niepełnosprawnościami. Są to w szczególności wszelkie bariery wynikające z braku świadomości nt. potrzeb osób z różnymi rodzajami niepełnosprawności, a także z braku dostepności, w szczególności do transportu, przestrzeni publicznej i budynków (np. brak pojazdów, wind, sygnalizacji dźwiękowej dla osób niewidzących itp.), materiałów dydaktycznych zasobów cyfrowych (np. strony internetowe, usługi internetowe np. e-learning niedostosowane do potrzeb osdb niewidzacych i niedowidzacych), niektorych

środków masowego przekazu przez konkretne grupy osób z niepełnosprawnościami (np. radio dla nieslyszacych),

# Podsekcja Rekrutacja uczestnikow

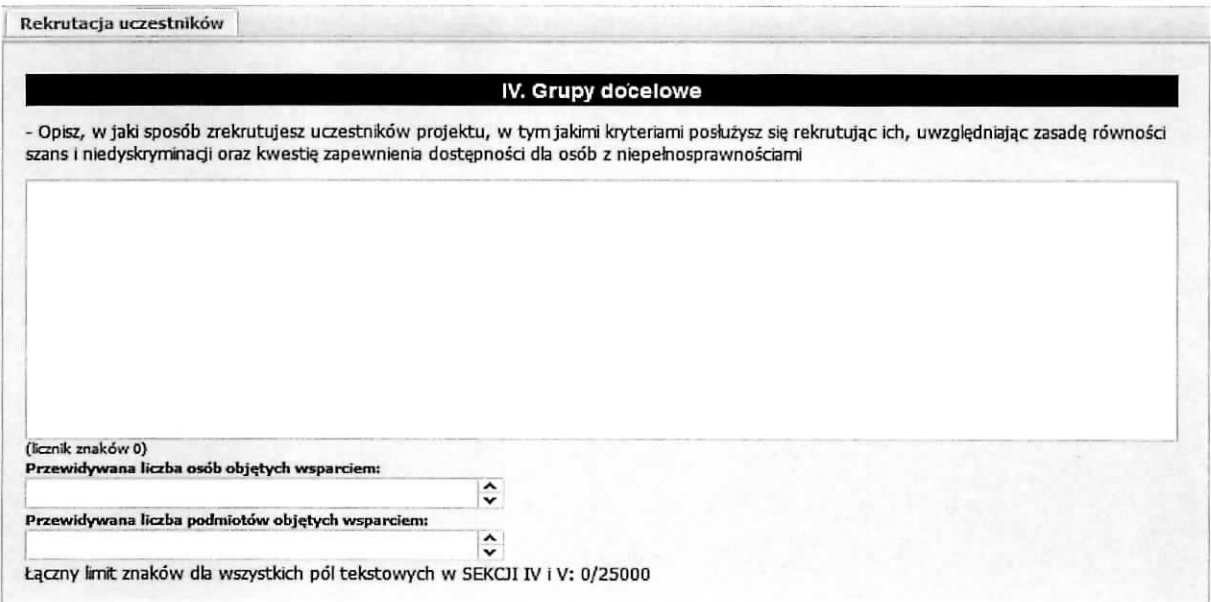

W tym polu należy opisać, w jaki sposób wnioskodawca zrekrutuje uczestników projektu, w tym jakimi kryteriami posłuży się podczas rekrutacji, uwzględniając podział na kobiety i meżczyzn (K/M) i kwestie zapewnienia dostępności dla osób z niepełnosprawnościami (o ile projekt skierowany będzie do osób z niepelnosprawnosciami).

Sposób rekrutacji należy opisać uwzględniając planowane działania informacyjno-promocyjne, procedure rekrutacyjna, ewentualny dodatkowy nabór, selekcję uczestników projektu oraz katalog dostępnych i przejrzystych kryteriow rekrutacji ze wskazaniem sposobu, w jaki w ramach rekrutacji zostala uwzględniona zasada równych szans i niedyskryminacji (w tym zasada dostępności dla osób z niepełnosprawnościami), a także zasada równości szans kobiet i mężczyzn (patrz Wytyczne w zakresie realizacji zasad równości szans i niedyskryminacji, w tym dostępności dla osób z niepełnosprawnościami oraz zasady równości szans kobiet i mężczyzn w ramach funduszy unijnych na lata 2014-2020). W przypadku gdy projekt kierowany jest do osób z niepełnosprawnościami niezbedne jest opisanie we wniosku sposobu prowadzenia rekrutacji uwzględniającej możliwość dotarcia do informacji o projekcie i oferowanym w nim wsparciu do potrzeb osób z różnymi rodzajami niepełnosprawności. Należy opisać, w jaki sposób środki przekazu, planowane do użycia przy rekrutacji, zostaną w pełni wykorzystane, tak

aby zapewnić dostępność do rekrutacji, a tym samym do projektu i oferowanego w nim wsparcia dla osób z niepelnosprawnosciami. Nalezy ponadto opisac wyfaczenie od tej zasady, wskazujac w szczegolnosci na brak możliwości udziału w projekcie osób z określonymi niepełnosprawnościami ze wzgledu na charakter udzielanego wsparcia.

Opis przebiegu rekrutacji powinien być szczegółowy i obejmować wskazanie i uzasadnienie wybranych kryteriów oraz technik i metod rekrutacji, dopasowanych do grupy odbiorców oraz charakteru projektu. Kryteria rekrutacji powinny bye mierzalne (np. poprzez zastosowanie odpowiednich wag punktowych za spełnienie przez uczestników określonych warunków). Szczegółowość opisu przebiegu rekrutacji może być oceniana z uwzględnieniem faktu, czy opis ten zawiera wskazanie np. czasu i miejsca rekrutacji, dokumentów, które będą wymagane na etapie rekrutacji od potencjalnych uczestników projektu, zasad tworzenia list rezerwowych potencjalnych uczestników oraz osoby odpowiedzialnej/osób odpowiedzialnych za przeprowadzenie procesu rekrutacji z ramienia wnioskodawcy (o ile wskazanie poszczególnych elementów przez wnioskodawce jest możliwe na etapie opracowywania wniosku o dofinansowanie oraz uzasadnione charakterem projektu),

Sposób rekrutacji zależy od wielu czynników, m.in. profilu grupy docelowej i musi być dostosowany do jej potrzeb i możliwości. Dlatego np. spotkania rekrutacyjne dla osób pracujących powinny być organizowane poza godzinami ich pracy – wieczorem badź w weekendy, a przyjmowanie zgłoszeń do projektu wyłącznie za pośrednictwem Internetu może być sposobem nietrafionym w przypadku szkolenia dla długotrwale bezrobotnych osób z terenów wiejskich, dla których dostęp do sieci internetowej może być ograniczony, co wnioskodawca powinien uprzednio zweryfikować. Kryteria rekrutacji należy określać w sposób pozwalający na dokonanie naboru uczestników projektu w przejrzysty sposób.

Wnioskodawca powinien wziąć pod uwagę fakt, że opisane we wniosku potrzeby, oczekiwania i bariery uczestników/uczestniczek projektu powinny korespondować z opisem sposobu rekrutacji tych uczestników. Dlatego też po wskazaniu określonych potrzeb, oczekiwań i barier, uczestników/uczestniczek, przy opisywaniu kryteriów rekrutacji wnioskodawca nie powinien podawać kolejności zgłoszeń do projektu jako jedynego, badź kluczowego czynnika decydującego o przyjeciu danego uczestnika do projektu. Wnioskodawca powinien w takim przypadku wskazać inne kryteria rekrutacji wraz z przyporządkowaniem im kolejności, wg której dobierani będą uczestnicy projektu. Jednocześnie opis kryteriów rekrutacji powinien uwzględniać liczbę osób z poszczególnych grup docelowych, które maja zostać zrekrutowane i objete wsparciem w ramach projektu.

W tym polu należy również opisać, jakie działania wnioskodawca będzie podejmował w sytuacji pojawienia się trudności w rekrutacji założonej liczby uczestników projektu, o ile nie zostana one opisane w Sekcji III punkt 3,3 wniosku dotyczacym ryzyka.

Dodatkowo wnioskodawca musi wskazać, na podstawie jakich dokumentów źródłowych będzie kwalifikowal uczestnikow do projektu, np. orzeczenie o stopniu niepelnosprawnosci w rozumieniu ustawy z dnia 27 sierpnia 1997 r, o rehabilitacji zawodowej i spolecznej oraz zatrudnianiu osob niepełnosprawnych (Dz. U. z 2011 r. Nr 127, poz. 721, z późn. zm.) lub orzeczenie albo inny dokument, o którym mowa w ustawie z dnia 19 sierpnia 1994 r. o ochronie zdrowia psychicznego (Dz. U. z 2011 r. Nr 231, poz. 1375 z późn. zm.). Jednocześnie, jeżeli – z powodu braku możliwości uzyskania danych źródłowych potwierdzających kwalifikowalność uczestników będących osobami niepełnosprawnymi kwalifikowalność tych uczestników ma być potwierdzana oświadczeniem - należy to w sposób jasny wskazać we wniosku o dofinansowanie.

Wnioskodawca może wypełnić również nieobligatoryjne pola liczbowe, wskazując przewidywaną liczbę osób objętych wsparciem w ramach projektu (jeżeli dotyczy) oraz przewidywaną liczbę podmiotów objętych wsparciem (jeżeli dotyczy). W przypadku gdy wnioskodawca nie wypełnia pól liczbowych, to pozostawia je puste (nie wpisuje w tych polach żadnych znaków ani innych treści).

# Sekcja V Sposób realizacji, doświadczenie

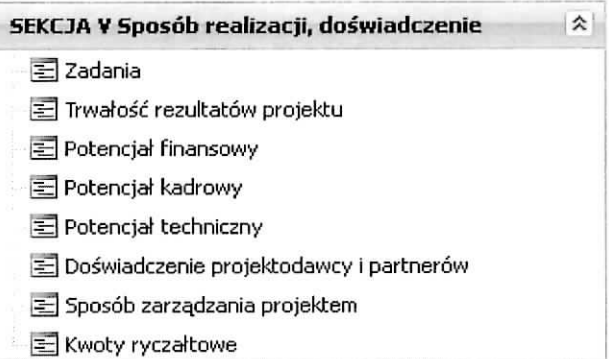

W sekcji V wniosku, w poszczególnych podsekcjach tematycznych, należy opisać sposób realizacji projektu oraz doświadczenie zarówno wnioskodawcy/projektodawcy jaki i partnerów (jeżeli udział partnerów w projekcie jest planowany). Należy wskazać wszystkie zadania, które będą realizowane w ramach projektu. Każde z zadań należy opisać szczegółowo, w szczególności należy uzasadnić potrzebę realizacji dla osiągnięcia założonego celu z uwzględnieniem terminów i osób odpowiedzialnych za jego realizację. Bez podania zadań nie będzie możliwe wypełnienie Szczegółowego budżetu projektu, Budzetu projektu - podglqd oraz Harmonogramu realizacji projektu. Nalezy wskazac zadanie/zadania, w którym/których będą prowadzone działania na rzecz wyrównywania szans płci w projekcie. Również, należy wskazać, w jaki sposób zadania projektowe realizują zasadę równości szans i niedyskryminacji, w tym dostępność dla osób z niepełnosprawnościami. Dla każdego zadania należy przyporządkować odpowiedni wskaźnik, wybierany ze zdefiniowanego słownika i podać jego wartość, która zostanie osiągnięta po zrealizowaniu zadania. Zadania należy tak planować aby możliwe było osiągniecie założonych celów szczegółowych i celu głównego projektu. Wnioskodawca/Projektodawca powinien pamiętać o logicznym powiązaniu zidentyfikowanego problemu i wynikającego z niego celu z zadaniami, których realizacja doprowadzi do jego osiągnięcia. Zawarta w tym miejscu informacja musi potwierdzać trafność doboru instrumentów i planowanych zadań do zidentyfikowanych problemów, specyficznych potrzeb grupy docelowej, obszaru na jakim realizowany jest projekt oraz innych warunków i ograniczeń. W ramach opisu zadań powinna znaleźć się informacja dotycząca rodzaju i charakteru udzielanego wsparcia ze wskazaniem liczby osób jakie otrzymają dane wsparcie w ramach projektu. Planowane zadania powinny być efektywne, tj. zakładać możliwie najkorzystniejsze efekty ich realizacji przy okreslonych nakladach finansowych i racjonalnie ulokowane w czasie, tak by nie podnosic kosztow statych projektu np. poprzez jego nieuzasadnione wydluzanie. Projektodawca, przygotowujac projekt, powinien dążyć do jak najbardziej precyzyjnego określenia wszystkich zadań, które muszą zostać wykonane w trakcie jego realizacji. Należy także wskazać produkty, które zostaną wytworzone w wyniku

realizacji planowanych zadań, jak również określić odpowiednie wskaźniki zdefiniowane w Sekcji III Opis produktu, które będą mierzyły stopień osiągnięcia wskazanych produktów. Należy również wskazać, w jaki sposób i z jaka częstotliwościa wskaźniki produktu będą mierzone przez projektodawcę. Techniki i metody mierzenia wskaźników produktów powinny zostać szczegółowo opisane, o ile to możliwe dla każdego wskaźnika osobno. Jeżeli w projekcie założono udział partnerów należy uzasadnić ich wybór oraz wskazać i opisać zadania, za których realizacje beda odpowiedzialni w całości lub cześciowo. Należy opisać, w jaki sposób projektodawca planuje zapewnić zachowanie trwałości osiągnietych rezultatow projektu. W przypadku projektow realizowanych z zastosowaniem uproszczonych metod rozliczania wydatków należy wskazać, które zadania w ramach projektu zostaną objęte kwotą ryczałtową (kwotami ryczattowymi) lub stawkami jednostkowymi. Dla tych zadah nalezy wskazac wskazniki i ich wartości, które posłużą do ich rozliczenia oraz podać dokumenty potwierdzające realizację wskaźników. Nalezy wykazac potencjal finansowy, kadrowy, techniczny oraz doswiadczenie wnioskodawcy/projektodawcy i partnerów, które to czynniki bedą miały wpływ na zrealizowanie projektu z sukcesem. Przedstawienie potencjału finansowego wnioskodawcy/projektodawcy i/lub partnerów (o ile budzet projektu uwzglednia wydatki partnera) ma na celu pokazanie ich zdolnosci do dysponowania srodkami projektu na wnioskowanym poziomie oraz srodkow finansowych, ktore wnioskodawca/projektodawca i/lub partnerzy mogą wykorzystać w ramach projektu, tak środki własne jak i zmobilizowane w spolecznosci lokalnej. Przedstawiajac potencjal kadrowy wnioskodawcy/projektodawcy i/lub partnerów należy wskazać sposób jego wykorzystania w ramach projektu tzn. należy wskazać osoby, które zostaną zaangażowane do realizacji projektu, opisując jakie funkcje beda pełnić w projekcie, wymiar czasu pracy, zakres obowiązków, itp, Jako potencjał kadrowy rozumie się powiązane z wnioskodawcą lub partnerem (jeżeli dotyczy) osoby, które zostaną zaangażowane w realizację projektu, w szczególności osoby zatrudnione na podstawie stosunku pracy, ktore wnioskodawca lub partner (jezeli dotyczy) oddeleguje do realizacji projektu. Potencjaf kadrowy dotyczy w szczególności osób zatrudnionych na umowę o pracę oraz osób trwale współpracujących z wnioskodawcą lub partnerem (jeżeli dotyczy), np. w przypadku wolontariusza – na podstawie umowy o wspolpracy, a nie osob, ktore wnioskodawca lub partner (jezeii dotyczy) dopiero chcialby zaangazowac (np. na umow§ zlecenie), poniewaz w takich przypadkach moze obowiazywac konkurencyjna procedura wyboru (zasada konkurencyjności lub prawo zamówień publicznych) - osoby związane z wnioskodawcą stosunkiem cywilnoprawnym co do zasady nie będą stanowiły jego potencjału kadrowego (zawarcie umowy cywilnoprawnej przed zlozeniem wniosku o dofinansowanie projektu moze prowadzic do naruszenia procedur konkurencyjnych przy angazowaniu personelu), Istotne jest wskazanie potencjaiu finansowego, kadrowego i technicznego partnerów, którzy bedą brać udział w realizacji zadań merytorycznych projektu a nie tylko będą brać udział w zarządzaniu projektem, które to zarządzanie

projektem jest elementem kosztów pośrednich projektu (nie stanowi wyodrebnionego zadania merytorycznego zaliczanego do kosztów bezpośrednich). Doświadczenie powinno być przedstawione w szczegolnosci w kontekscie dotychczasowej dzialalnosci i mozliwosci weryfikacji rezultatow tej działalności (wskazać instytucje, u których będzie można zweryfikować doświadczenie), która była lub jest prowadzona:

- a) w obszarze, w którym udzielane będzie wsparcie przewidziane w ramach projektu oraz;
- b) na rzecz grupy docelowej, do której kierowane będzie wsparcie przewidziane w ramach projektu oraz;
- c) na określonym terytorium, którego dotyczyć będzie realizacja projektu.

Należy opisać sposób zarządzania projektem, jak będzie wyglądała struktura zarządzania projektem, ze szczególnym uwzględnieniem roli partnera/ów i wykonawców, jeżeli występują w projekcie, w tym podział obowiązków, uprawnień i odpowiedzialności wnioskodawcy/lidera i partnera/ów w realizacji projektu. W przypadku realizacji projektu w partnerstwie nalezy zawrzec we wniosku informacj§, ze projektodawca i partner/rzy przygotowali projekt wspolnie. Nalezy umiescic informacje na temat sposobu wyboru partnera/ów do projektu. Jeżeli do realizacji projektu zaangażowani będą partner/rzy należy wskazać, za realizację których zadań (lub ich części) będą oni odpowiedzialni z uwzględnieniem czytelnego opisu podziału obowiązków, uprawnień i odpowiedzialności wnioskodawcy/lidera i partnera/ów w realizacji projektu. Na podstawie tego wskazania powinno być możliwe dokonanie podziału budżetu – przyporządkowanie zadań lub kosztów do poszczególnych partnerów i lidera projektu. Należy również wskazać, jakie zasoby ludzkie, organizacyjne lub techniczne zostaną wniesione przez poszczególnych partnerów na potrzeby realizacji zadań, w których realizacji będą brać udział. Przedstawiając opis sposobu zarządzania projektem należy umieścić informacje na temat zarządzania personelem (m.in. zgodnie z zasada równości szans kobiet i mężczyzn), komunikacja, dostawami, czasem, kosztami, zmianami w projekcie oraz sposobu podejmowania decyzji w projekcie. Opisujac jaka kadra zaangażowana będzie w realizację projektu w szczególności należy przedstawić kluczowe stanowiska i ich rolę (zakres zadań wykonywanych przez poszczególnych członków personelu wraz z uzasadnieniem odnosnie racjonalnosci jego zaangazowania) w projekcie oraz wzajemne powiazania personelu projektu (podległość, nadrzędność). Przedstawiając personel projektu podajemy stawiane mu wymagania, obowiązki, zakres odpowiedzialności i uprawnień oraz sposób komunikowania się personelu. Należy opisać metody identyfikacji zagrożeń realizacji projektu i sposobów przeciwdziałania im. Należy wskazać informacje odnośnie lokalizacji biura projektu, możliwości udostepnienia pełnej dokumentacji wdrazanego projektu oraz zapewnienia uczestnikom projektu mozliwosci osobistego kontaktu z kadra^ projektu. Przedstawiajac sposob zarzadzania projektem nalezy rowniez opisac jakie zaplecze techniczne (w tym sprzet i lokale użytkowe, o ile istnieje konieczność ich wykorzystania w ramach projektu) zaangażowane będzie w realizację projektu.

Informacje dotyczące partnerów projektu należy podawać wyłącznie w przypadku gdy projekt przewidziany jest do realizacji w partnerstwie.

W sekcji tej, w przypadku gdy Wnioskodawca przypisze projekt do inteligentnych specjalizacji w polu 1.10, należy opisać które zadania i w jaki sposób mają wpływ na wskazane inteligentne specjalizacje.

Powyższe informacje wprowadzamy do Generatora wniosków LSI 2020 na poniżej przedstawionych ekranach.

# **Podsekcja Zadania**

Możliwość dodawania, edytowania lub usuwania zadań otrzymujemy po wybraniu w menu bocznym Sekcja V Sposób realizacji, doświadczenie podsekcji Zadania. Otrzymujemy poniższy ekran:

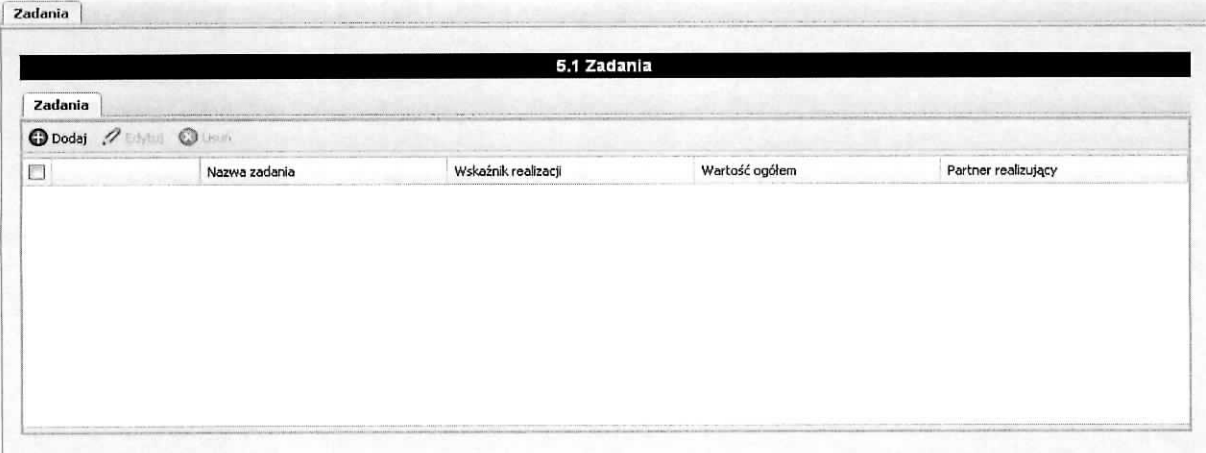

Możliwe czynności do wykonania na powyższym ekranie:

- $\triangleright$  Dodaj wybranie tej funkcji umożliwia dodanie zadania w projekcie na ekranie Dodawanie: Zadania.
- $\triangleright$  Edytui wybranie tej funkcji umożliwia dokonywanie zmian, poprawek (edycja) w istniejącym zadaniu, które zostanie wybrane poprzez zaznaczenie check-boxa znajdującego w wierszu zadania.

 $\triangleright$  Usuń – wybranie tej funkcji umożliwia usunięcie zaznaczonego/wybranego w polu check-box zadania.

Powyższy ekran prezentuje następujące informacje dotyczące zadania:

- > Numer zadania w formacie "1 zadanie", "2 zadania" itd. (numeracja nadawana automatycznie w kolejności dodawania zadania bez możliwości edycji).
- $\triangleright$  Nazwa zadania. W przypadku gdy zadanie rozliczane będzie za pomocą kwot ryczałtowych do nazwy zadania dodawany jest zapis "- kwoty ryczałtowe".
- ▶ Wskaźnik realizacji.
- $\triangleright$  Wartość ogółem.
- > Partner realizujacy (jezeli dotyczy).

#### Dodanie nowego zadania.

Aby dodać, każde, nowe zadanie należy wybrać przycisk Dodaj. W wyniku tej czynności otrzymamy ekran zatytułowany: Dodawanie: Zadania, który został przedstawiony poniżej.

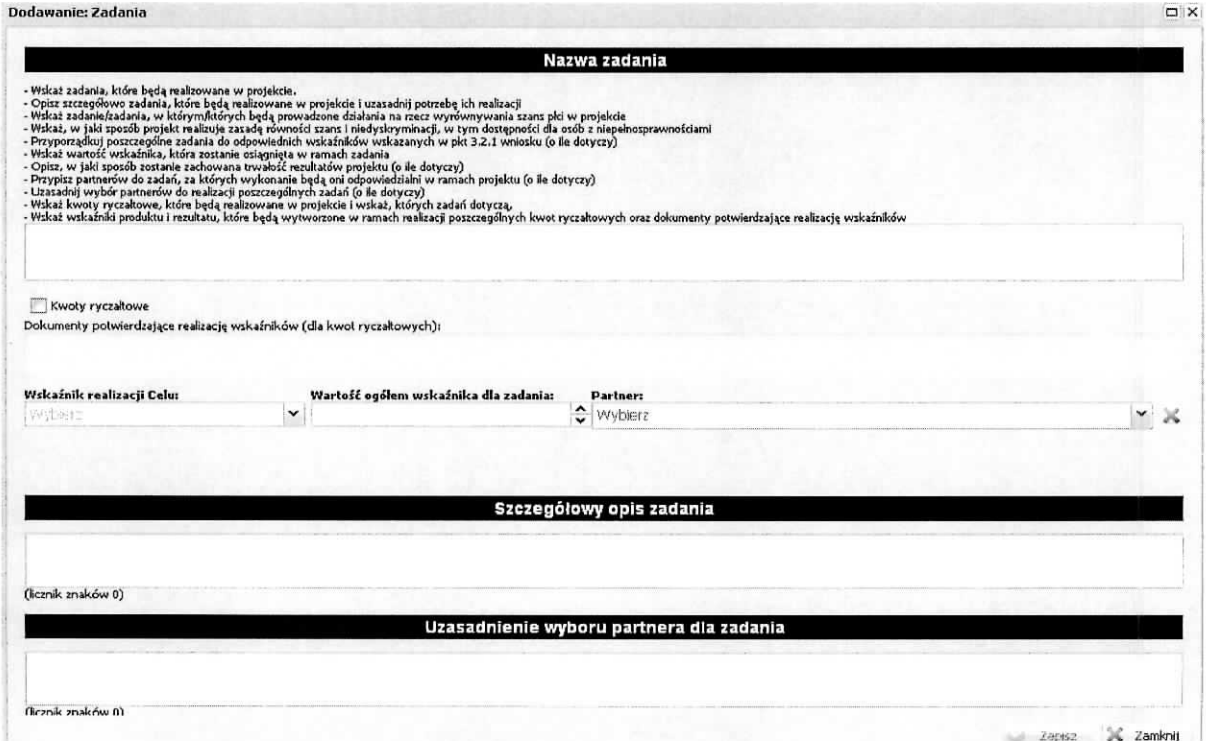

W tym miejscu wniosku należy wprowadzić zadania (każde zadanie stanowi oddzielną pozycje), które <sub>→</sub>→ będą realizowane w projekcie, szczegółowo je opisać i uzasadnić potrzebę ich realizacji. Dodatkowo przy ich opisywaniu należy wskazać, w których zadaniach będą prowadzone działania na rzecz wyrównywania szans płci w projekcie oraz w jaki sposób zadania projektowe realizują zasadę równości szans i niedyskryminacji, w tym dostępność dla osób z niepełnosprawnościami. Jeżeli Wnioskodawca w polu 1.10 wskazal, ze projekt ma wpfyw na inteligentne specjalizacje to w opisie zadania nalezy przedstawic informację, jak to zadanie wpływa na wybraną inteligentną specjalizację. Należy dla każdego zadania przyporzadkowac odpowiedni wskaznik wskazany w pkt. 3.2.1 wniosku i przypisac mu wartosc, ktora zostanie osiągnieta po zrealizowaniu zadania. Należy umieścić informację w jaki sposób realizacja konkretnego zadanie wplynie na zachowanie trwalosci rezultatow projektu (o ile dotyczy tego zadania). Jeżeli projekt jest realizowany z udziałem partnera/partnerów to należy przypisać partnera/partnerów do zadania przy realizacji którego beda oni brali udział. Należy uzasadnić wybór partnera/partnerów do realizacji zadania oraz opisać zakres realizacji i odpowiedzialności za to zadanie. Jeżeli zadanie będzie podlegało rozliczeniu za pomocą kwot ryczałtowych należy zaznaczyć check-boxa znajdujący się przy polu Kwoty ryczałtowe. Wynikiem tego zaznaczenia będzie uaktywnienie pola zatytułowanego Dokumenty potwierdzające realizację wskaźników (dla kwot ryczałtowych), które należy uzupełnić informacjami o tym na jakiej podstawie będzie następowało potwierdzenie zrealizowania założonych wskaźników dla zadania. Informacje związane z zadaniem, które podlegać będzie rozliczeniu za pomocą kwot ryczałtowych, dotyczące Nazwa zadania, Wskaźnik realizacji celu, Wartość ogółem wskaźnika dla zadania i Dokumenty potwierdzające realizację wskaźników zostaną przeniesione automatycznie do podsekcji Kwoty ryczałtowe. Również, na podstawie tego wyboru, informacje związane z wydatkami (kwoty) ponoszonymi w tych zadaniach zostana automatycznie zsumowane w polu 6.2 Kwoty ryczałtowe w podsekcji Budżet projektu – podgląd. Dodatkowo na ekranie Zadania w kolumnie Nazwa zadanie do jego nazwy zostanie dodany zapis " - kwoty ryczałtowe".

Na powyższym ekranie należy wprowadzić następujące informacje:

- 1) nazwa zadania należy wprowadzić w pierwsze pole nazwę zadania, które będzie realizowane w ramach projektu,
- 2) wskaźnik realizacji celu należy wybrać z rozwijalnej listy,
- 3) wartość ogółem wskaźnika dla zadania należy wprowadzić wartość ogółem wskaźnika, która zostanie osiągnieta po zrealizowaniu zadania,

4) partner - w przypadku, gdy do realizacji projektu zostali przewidziani partnerzy nalezy wybrac z listy właściwego partnera, który będzie brał udział w realizacji danego zadania lub będzie za nie odpowiedzialny - lista partnerów w projekcie powstaje na podstawie informacji wprowadzonej w zakładce Partnerzy. W aplikacji istnieje możliwość wybrania kilku partnerów do jednego zadania. Dokonujemy tego poprzez rozwinięcie listy wyboru i zaznaczenie check-boxa przy nazwie partnera (tak jak pokazano ponizej):

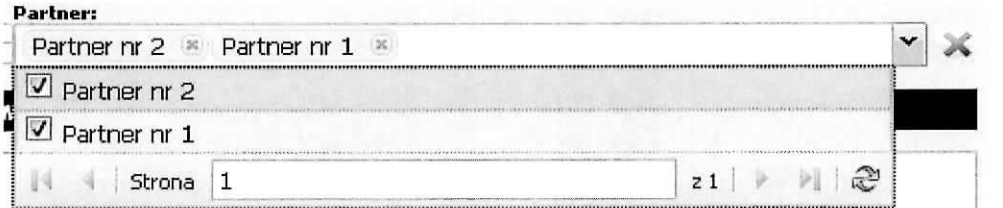

Usunięcia wyboru partnera można dokonać poprzez kliknięcie znaku "x" z prawej strony nazwy partnera lub gdy chcemy wyczyścić zawartość pola Partner klikamy na czerwony znak "X" znajdujący się z prawej strony tego pola.

- 5) szczegółowy opis zadania należy wprowadzić opis uzasadniający celowość zadania dla potrzeb realizacji projektu, szczegółowy opis jego realizacji, kto będzie odpowiedzialny za jego realizację, opisać inteligentne specjalizacje dotyczące danego zadania (jeżeli dotyczy), itd.,
- 6) uzasadnienie wyboru partnera dla zadania jezeli do realizacji wprowadzanego zadania zostal przewidziany partner/partnerzy, nalezy uzasadnic potrzeb^ jego/ich udzialu w realizacji tego zadania oraz sposób wyłonienia partnera/rów, a także zakres uczestnictwa w realizacji, odpowiedzialnosci za zadanie,
- 7) kwoty ryczaltowe w przypadku wybrania Kwoty ryczattowe (zaznaczenie check-box) uaktywni się pole zatytułowane Dokumenty potwierdzające realizację wskaźników (dla kwot ryczałtowych), które należy wypełnić podając dokumenty, za pomocą których zostanie potwierdzona realizacja wskaźnika,

Po zakończeniu wprowadzania informacji aby zostały one zapamiętane w aplikacji należy wybrać przycisk Zapisz. Jeżeli istnieje konieczność wycofania się z wprowadzania danych bez ich zapisania należy wybrać przycisk Zamknij.

Dodawanie wydatków (kwot) związanych z zadaniem, również z zadaniem które podlegać będzie rozliczeniu za pomocą kwot ryczałtowych, odbywa się w sekcji Szczegółowy budżet projektu w podsekcji Koszty bezpośrednie - opis w dalszej części niniejszego dokumentu dotyczącej kosztów bezpośrednich.

# Przykladowy wyglad ekranu:

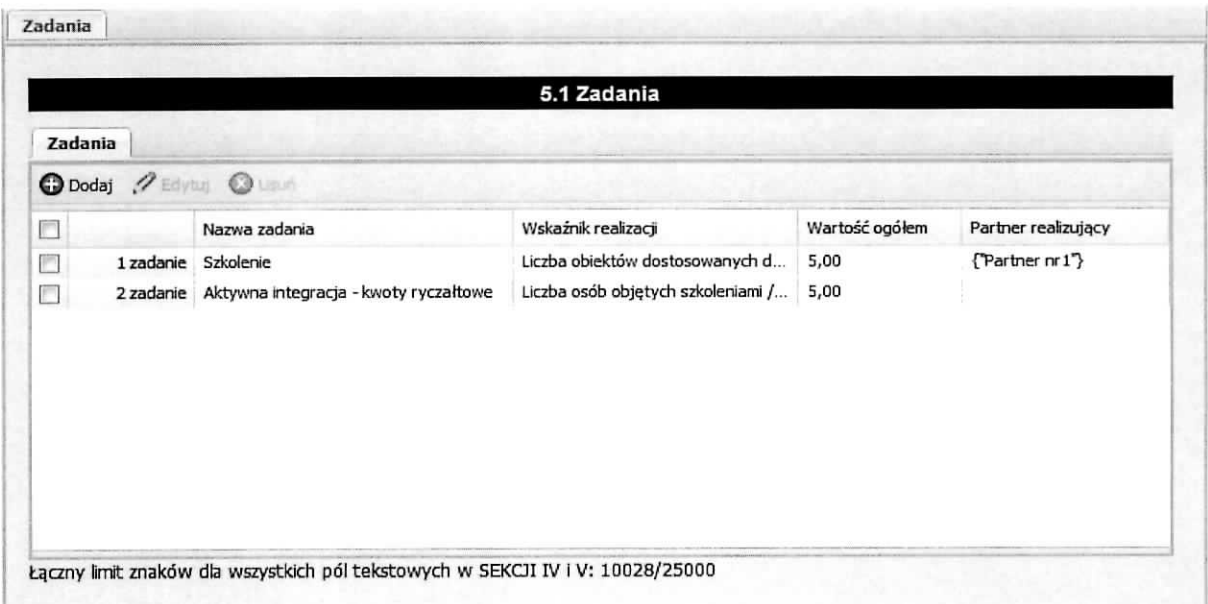

Edycia istniejącego zadania odbywa się na ekranie zatytułowanym Edycja zadania. Aby dokonać edycji zadania, należy je w pierwszej kolejności wybrać (zaznaczyć check-box po lewej stronie) a następnie wybrać przycisk Edytuj. Otrzymamy ekran zatytułowany Edycja zadania, który zawiera te same pola co ekran zatytułowany Dodawanie: Zadania. Wszystkie pola znajdujące się na tym ekranie można edytować. Po zakończeniu edycji istniejących informacji, należy wybrać przycisk Zapisz. Aby przerwać proces edycji i powrócić do pierwotnej informacji należy wybrać przycisk Zamknij.

Usunięcia istniejącego zadania można wykonać na ekranie zatytułowanym Zadania. Aby tego dokonać należy wybrać (zaznaczyć check-box po lewej stronie) zadanie, które zamierzamy usunąć, następnie należy wybrać przycisk Usuń. Otrzymamy ekran informacyjny przedstawiony poniżej z pytaniem Czy napewno chcesz usunąć? z możliwymi do wyboru dwiema odpowiedziami Tak lub Nie. Wybranie odpowiedzi Tak spowoduje usunięcie wybranego zadania. Natomiast wybranie odpowiedzi Nie spowoduje pozostawienia zaznaczonego zadania na liscie zadah.

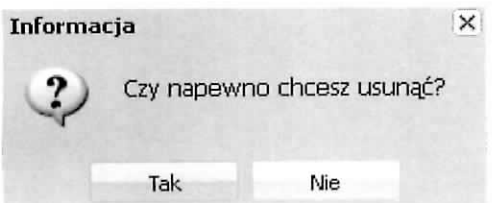

# **Podsekcja Trwatosc rezultatow projektu**

W tej części należy opisać, w jaki sposób zostanie zachowana trwałość rezultatów projektu (o ile dotyczy). Należy wskazać dokładny termin zachowania trwałości rezultatów projektu, który może np. wynikać z zapisów regulaminu konkursu oraz istotne aspekty dotyczące jej utrzymania. Należy też wskazać, jaki wpływ będą miały rezultaty projektu na likwidację bądź ograniczenie zdiagnozowanych barier równości płci (o ile dotyczy w kontekście zasady równości szans kobiet i mężczyzn – patrz Wytyczne w zakresie realizacji zasad równości szans i niedyskryminacji, w tym dostępności dla osób z niepełnosprawnościami oraz zasady równości szans kobiet i mężczyzn w ramach funduszy unijnych na lata 2014-2020).

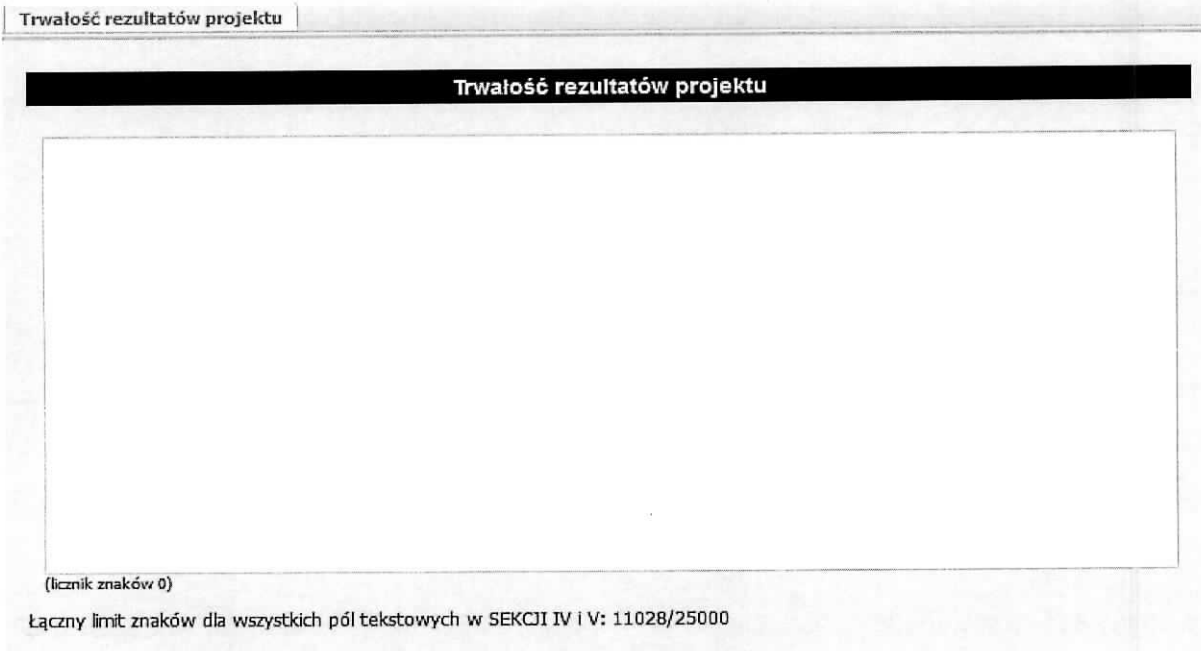

Wprowadzone informacje nalezy zatwierdzic wybierajac przycisk Zapisz.

# **Podsekcja Potencjai finansowy**

W tym miejscu wniosku należy opisać potencjał finansowy wnioskodawcy i partnerów (jeśli występują w projekcie) tj.

- 1) ich zdolność do dysponowania środkami projektu, oraz
- 2) środki finansowe, które wnioskodawca lub partnerzy mogą wykorzystać w ramach projektu, tak środki własne jak i zmobilizowane w społeczności lokalnej.

Należy również przedstawić informacje potwierdzające potencjał finansowy wnioskodawcy i partnerów (jesli wystepuja^w projekcie) do realizacji projektu. W przypadku jednostek sektora finansow publicznych należy wpisać wydatki za poprzedni rok, pozostałe podmioty zobligowane są wpisać roczny obrót wnioskodawcy/partnerów za poprzedni zamknięty rok obrotowy.

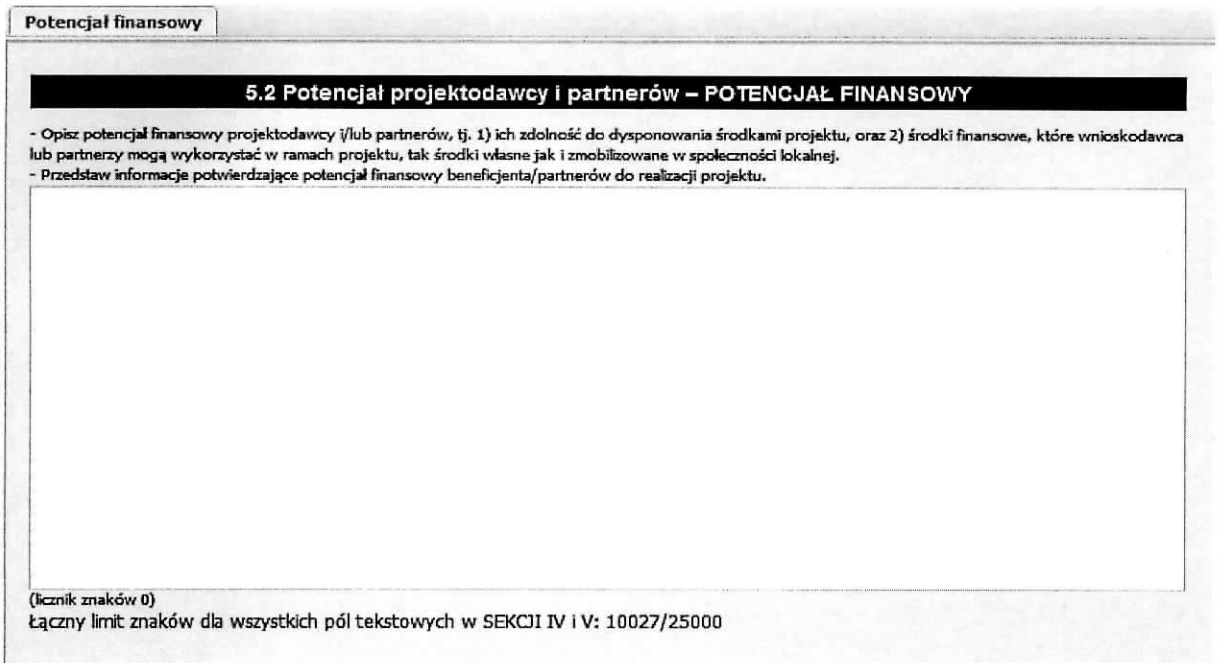

Po zakończeniu edycji pola, celem zapisania wprowadzonych informacji należy wybrać przycisk Zapisz.

# **Podsekcja Potencjat kadrowy**

W tym miejscu wniosku należy opisać potencjał kadrowy wnioskodawcy i partnerów (jeśli występują w projekcie) i wskazać sposób jego wykorzystanie w ramach projektu (wskazać osoby, które zostana zaangażowane do realizacji projektu, opisać jakie funkcje będą pełnić w projekcie, wykazać wymiar czasu pracy, zakres obowiązków, itp.)

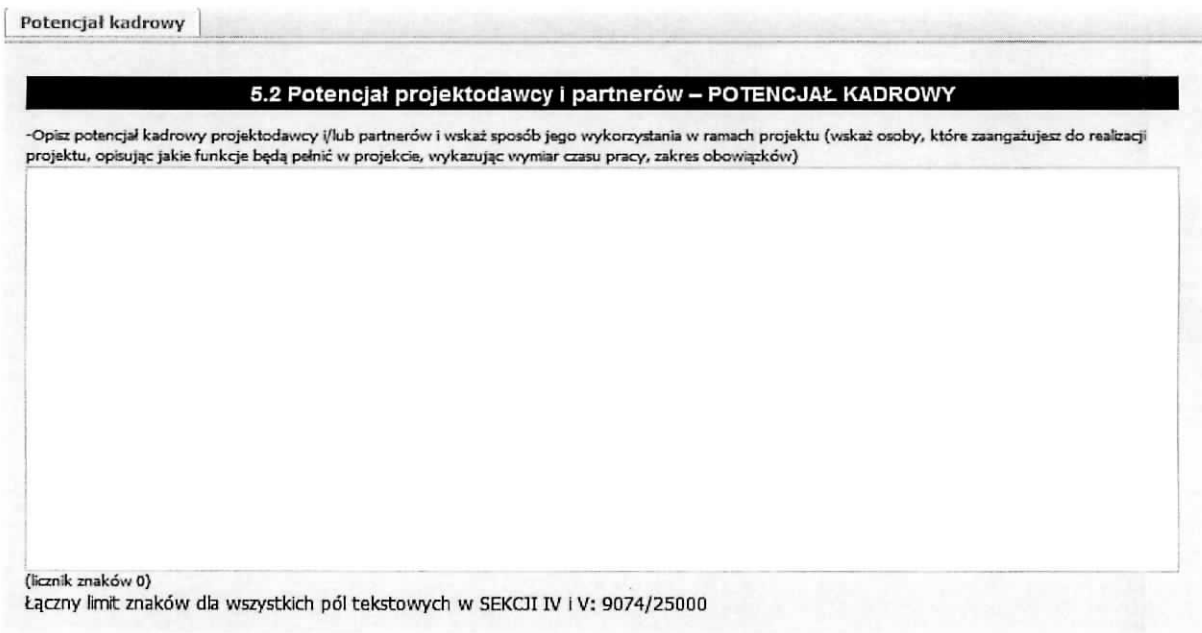

Po zakończeniu edycji pola, celem zapisania wprowadzonych informacji należy wybrać przycisk Zapisz.

# **Podsekcja Potencjat techniczny wnioskodawcy i partnerow**

W tym miejscu wniosku należy opisać zasoby, jakie zostaną zaangażowane do realizacji poszczególnych zadań, w tym np. sprzęt, zasoby lokalowe w podziale na źródła pochodzenia zaangażowanych zasobów. Wykonuje się to na poniższym ekranie.

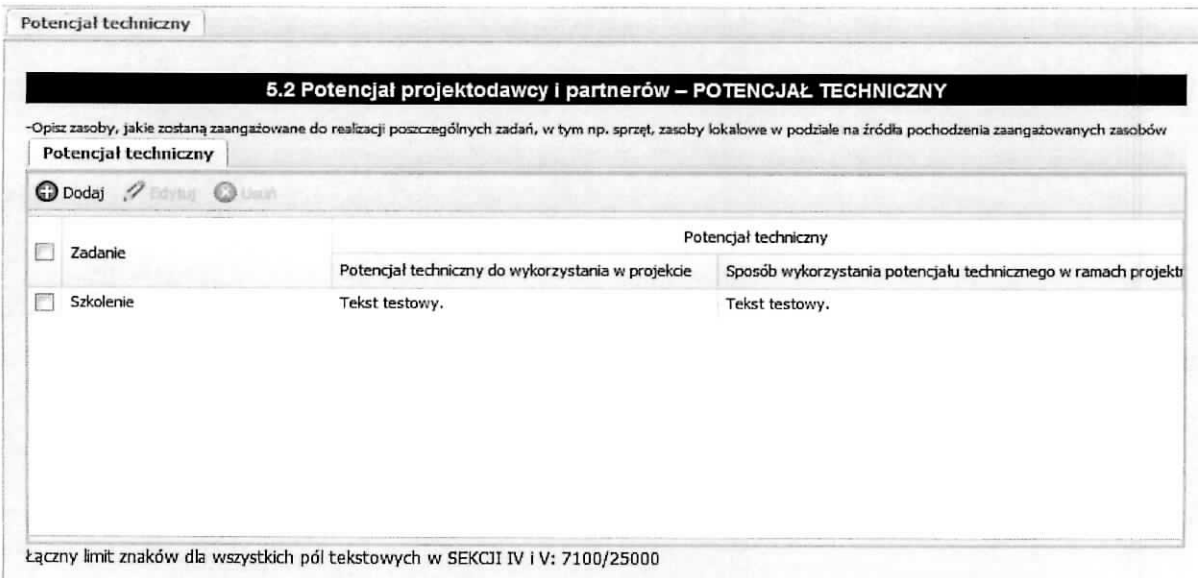

Na ekranie Potencjał techniczny znajdują się przyciski: Edytuj i Usuń. Pierwszy służy do edycji wprowadzonej już informacji a drugi pozwala na usunięcie wprowadzonej informacji. Aby móc wykonać te czynności w pierwszej kolejności należy zaznaczyć check-box znajdujący się z lewej strony wiersza.

Aby dodać nową pozycję należy wybrać przycisk Dodaj. Wynikiem tej czynności jest otrzymany poniżej ekran, na którym z listy wybieramy Zadanie, dla którego podamy potencjał techniczny jaki zostanie wykorzystany przy jego realizacji oraz źródło pochodzenia (projektodawca lub partner – jeśli występuje w projekcie). Następnie należy opisać sposób wykorzystania potencjału technicznego w ramach projektu. Wprowadzone informacje należy zaakceptować poprzez przycisk Zapisz.

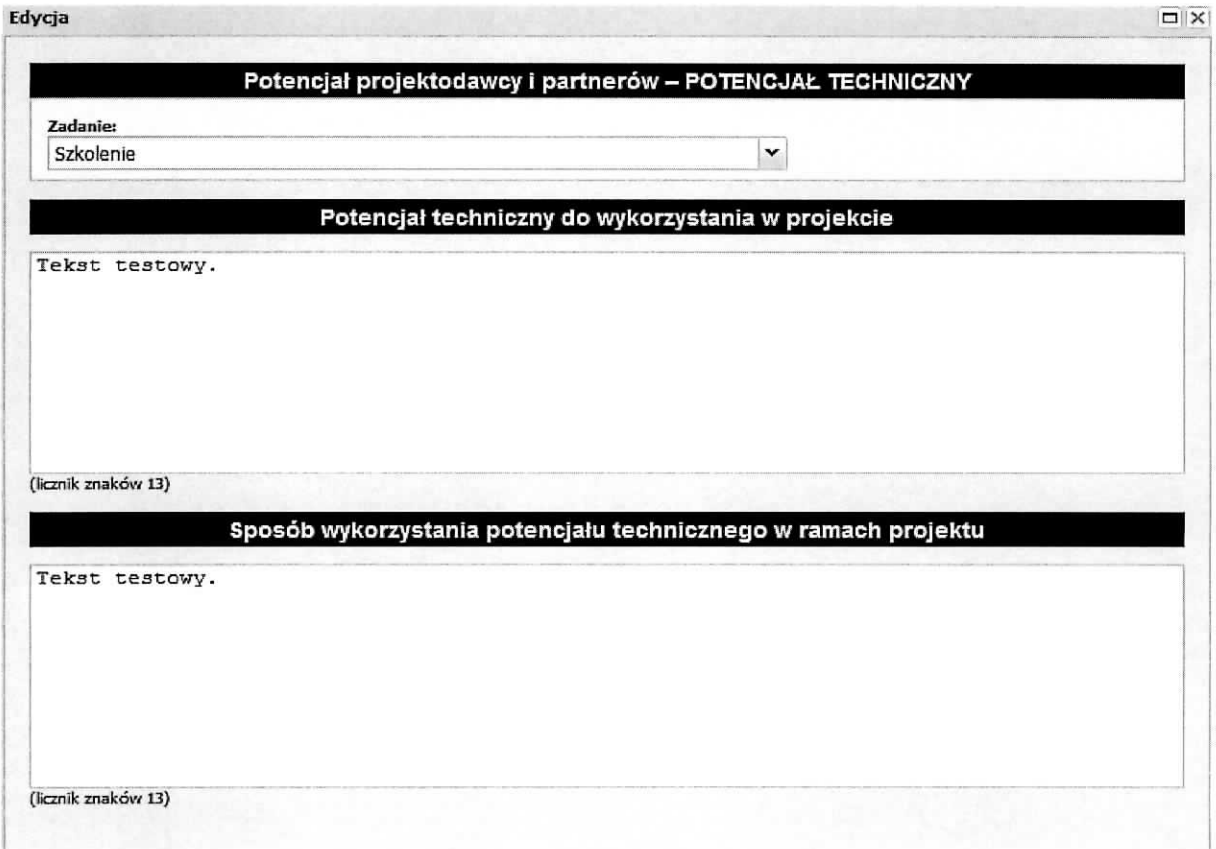

# **Podsekcja Doswiadczenie projektodawcy i partnerow**

W tym miejscu wniosku należy opisać potencjał społeczny wnioskodawcy i partnerów (jeżeli występują w projekcie) oraz wskazać uzasadnienie dlaczego doświadczenie wnioskodawcy i partnerów (jeżeli występują w projekcie) jest adekwatne do realizacji projektu, z uwzględnieniem dotychczasowej działalności wnioskodawcy i partnerów (jeżeli występują w projekcie) prowadzonej:

- 1) w obszarze wsparcia projektu,
- 2) na rzecz grupy docelowej, do której skierowany będzie projekt oraz
- 3) na określonym terytorium, którego będzie dotyczyć realizacja projektu.

Należy wskazać instytucje, które mogą potwierdzić potencjał społeczny wnioskodawcy i partnerów (jeżeli występują w projekcie). Wskazując instytucje należy podać dane teleadresowe umożliwiające skontaktowanie się z tymi instytucjami celem weryfikacji podanych danych.

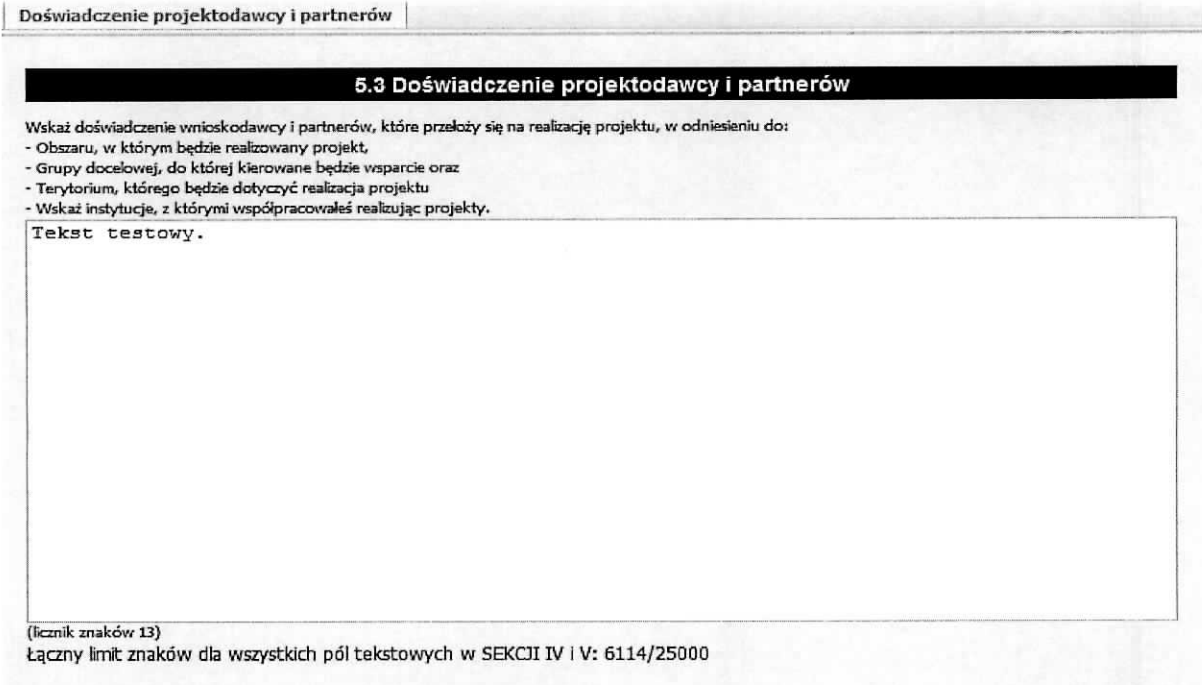

Po zakończeniu edycji pola, celem zapisania wprowadzonych informacji należy wybrać przycisk Zapisz.

#### **Podsekcja Sposob zarzqdzania projektem**

W tym miejscu wniosku należy umieścić informacje, w jaki sposób projekt bedzie zarządzany. Należy wskazać, w jaki sposób w zarządzaniu projektem uwzględniona zostanie zasada równości szans kobiet i mężczyzn. Należy opisać działania, jakie będą prowadzone w celu monitoringu projektu i jego uczestników. Jeżeli dotyczy, należy opisać rolę partnerów zaangażowanych w projekt. Należy podać informacje odnośnie lokalizacji biura projektu na terenie województwa lubuskiego, z możliwością udostępnienia pełnej dokumentacji wdrażanego projektu oraz zapewniające uczestnikom projektu możliwość osobistego kontaktu z kadra projektu.

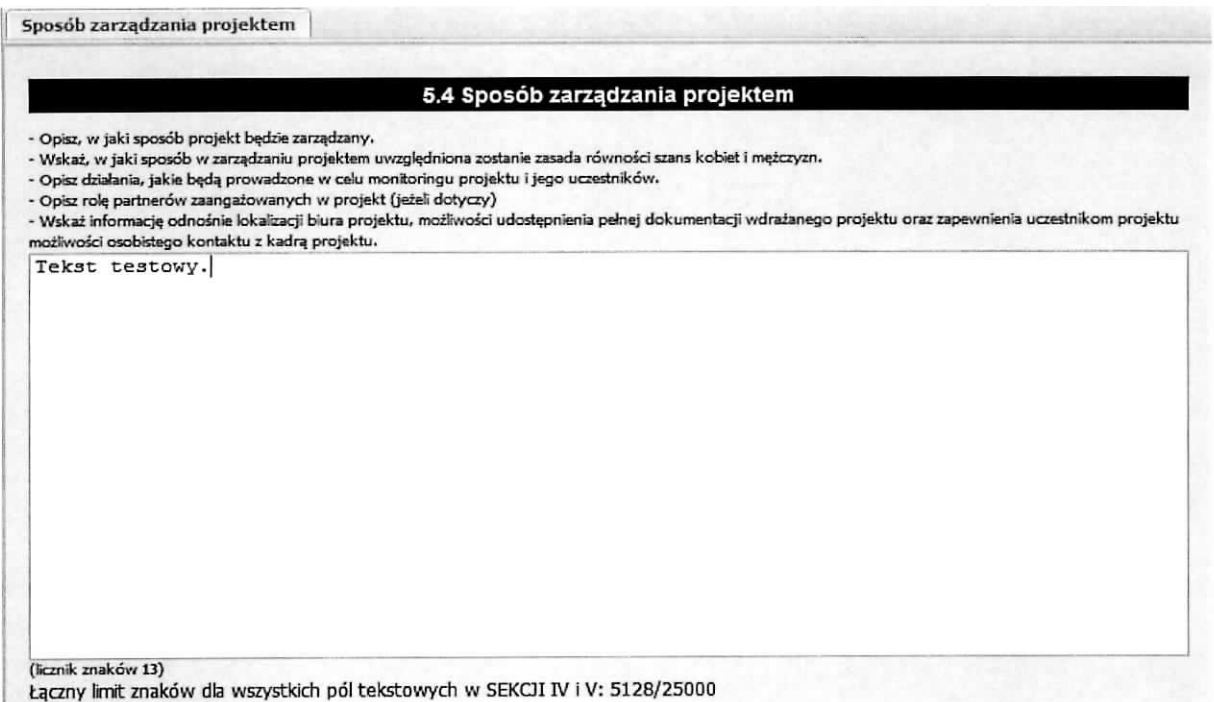

Po zakończeniu edycji pola, celem zapisania wprowadzonych informacji należy wybrać przycisk Zapisz.

# Podsekcja Kwoty ryczattowe

Podsekcja ta spełnia, tylko, rolę informacyjną. Wypełniana jest na podstawie dokonanego wyboru przy wprowadzaniu zadania - zaznaczenie pola Kwoty ryczałtowe. Ekran przedstawiony poniżej pt. Kwoty ryczałtowe przedstawia informacje zbiorcze na temat zadań, które będą rozliczane za pomocą kwot ryczałtowych takie jak:

- $\triangleright$  nazwa zadania, które będzie rozliczane za pomocą kwot ryczałtowych,
- ≻ wskaźnik dla rozliczenia kwoty ryczałtowej, który posłuży do zatwierdzenia realizacji zadania oraz wartość wskaźnika,
- $\triangleright$  dokumenty potwierdzające realizację wskaźników.

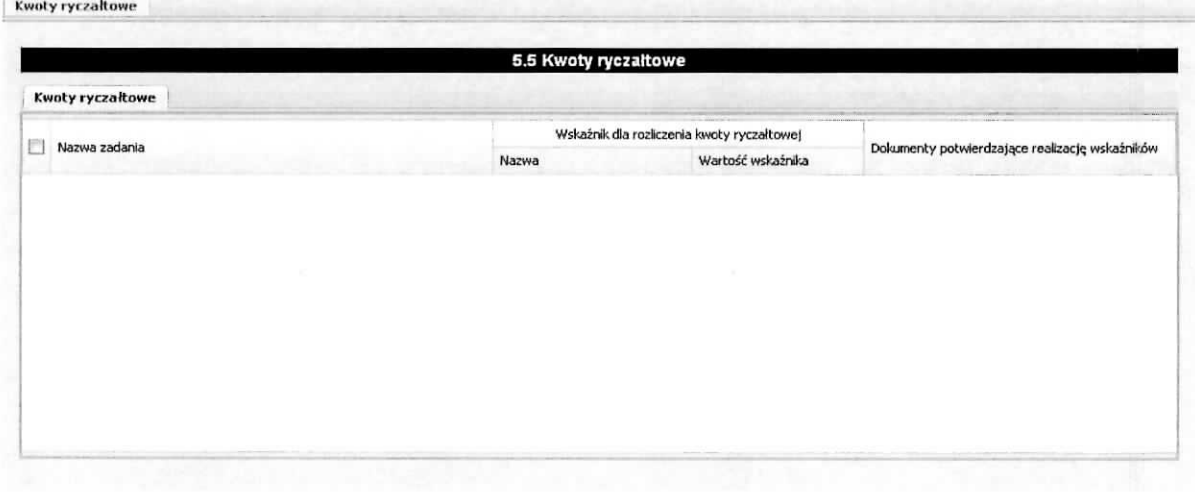

# Sekcja VI Budżet projektu – podgląd

**SEKCJA VI Budzet projektu - podgl^d ^**  $\equiv$  Budżet projektu - podgląd

Na podstawie dat wpisanych jako okres realizacji projektu (ekran pt. Informacje o projekcie, sekcja 1.6 Okres realizacji projektu} automatycznie tworzone i opisywane sa^ kolumny dotyczace lat realizacji projektu w ramach sekcji: Budżet projektu - podgląd i Szczegółowy budżet projektu - odpowiednia liczba kolumn określających rok. Bez wpisania poszczególnych zadań w ramach podsekcji Zadania, nie jest możliwe wypełnienie Szczegółowego budżetu projektu i Budżetu. W pierwszej kolejności należy wypełnić sekcję zatytułowaną Szczegółowy budżet projektu, ponieważ dane z niej są automatycznie przenoszone do sekcji wniosku zatytułowanej Budżet projektu - podgląd. Na Budżet projektu składają się następujące pozycje kategorii wydatków:

- $\triangleright$  koszty ogółem,
- koszty bezpośrednie,
- $\triangleright$  koszty pośrednie (ryczałt),
- $\triangleright$  kwoty ryczałtowe,
- $\triangleright$  stawki jednostkowe,
- $\triangleright$  personel projektu w kosztach ogółem,
- $\geq$  zadania zlecone w kosztach ogółem,
- $\triangleright$  środki trwałe w kosztach ogółem,
- $\triangleright$  cross-financing,
- $\triangleright$  wydatki poniesione poza terytorium UE,
- > wklad wlasny, w tym: wklad prywatny, wklad prywatny wymagany przepisami pomocy publicznej, wklad wlasny w kosztach posrednich,
- $\triangleright$  dochód,
- $\triangleright$  wnioskowane dofinansowanie,
- > koszt przypadajacy na jednego uczestnika,
- > koszt przypadajacy na jeden podmiot objety wsparciem.

W Budżecie projektu znajduje się kolumna o nazwie Ogółem, w której następuje zliczanie wszystkich wydatków dla poszczególnych ich kategorii.

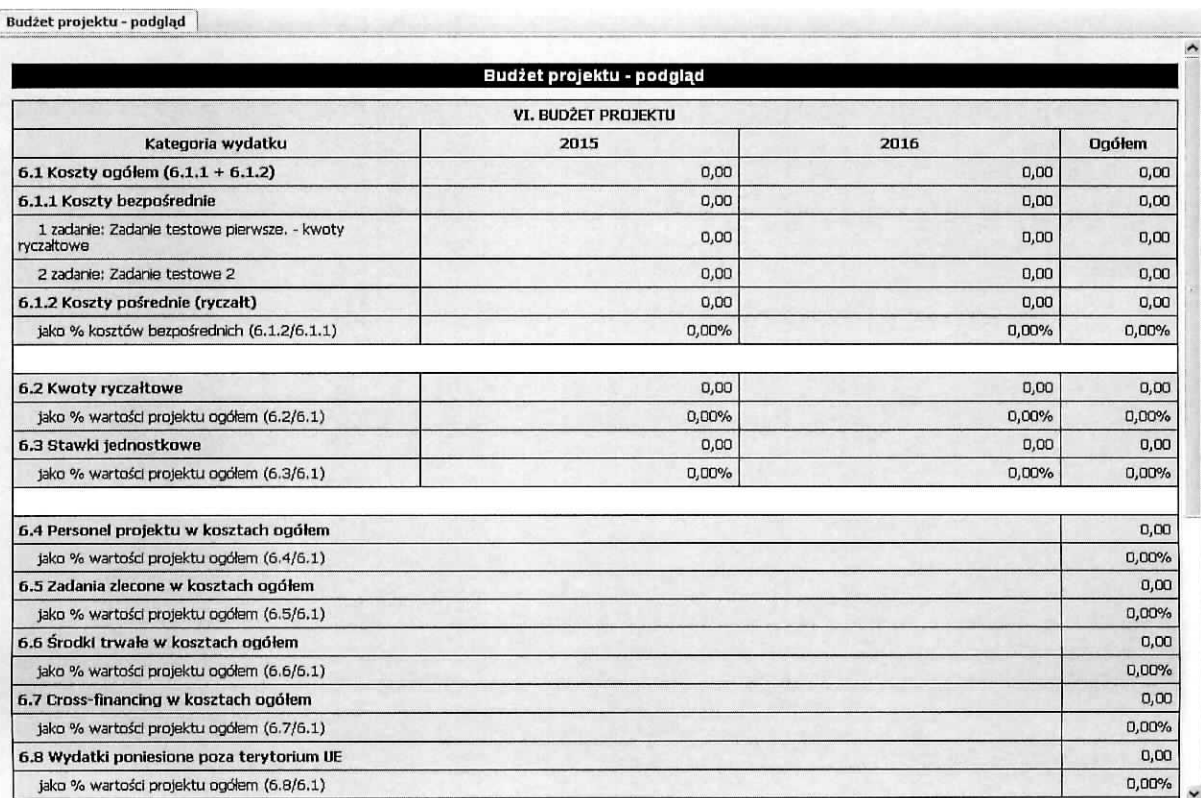

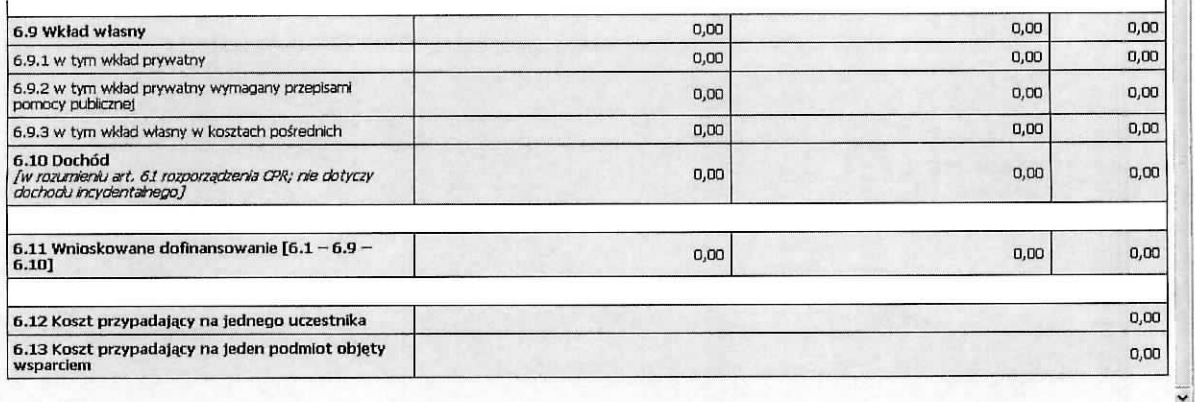

# Sekcja VII Szczegółowy budżet projektu

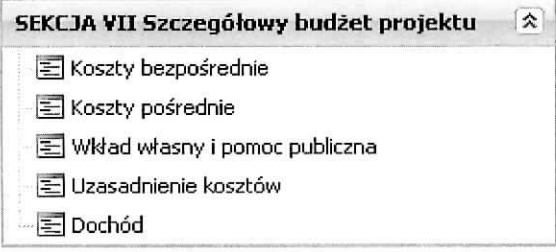

Szczegółowy budżet projektu jest podstawą do oceny kwalifikowalności i racjonalności wydatków i powinien bezpośrednio wynikać z opisanych wcześniej zadań i ich etapów. W szczegółowym budżecie projektu ujmowane są jedynie wydatki kwalifikowalne spełniające warunki określone w Wytycznych w zakresie kwalifikowalności wydatków w ramach Europejskiego Funduszu Rozwoju Regionalnego, Europejskiego Funduszu Spotecznego oraz Funduszu Spojnosci na Iata 2014-2020, (dalej jako Wytyczne w zakresie kwalifikowalności wydatków). Tworząc budżet projektu należy pamiętać o jednej z podstawowych zasad kwalifikowalności, tj. racjonalności i efektywności, co odnosi się do zapewnienia zgodności ze stawkami rynkowymi nie tylko pojedynczych wydatków wykazanych w szczegółowym budzecie projektu, ale rowniez do lacznej wartosci uslug realizowanych w ramach projektu. Wszystkie kwoty w szczegółowym budżecie wyrażone są w polskich złotych (do dwóch miejsc po przecinku) i w zależności od tego czy podatek VAT jest wydatkiem kwalifikowalnym, kwoty podawane są z podatkiem VAT lub bez - zgodnie ze złożonym we wniosku oświadczeniem. Wnioskodawca i partner/rzy (jeżeli występują w projekcie), który uzna VAT za wydatek kwalifikowalny zobowiązany jest do przedstawienia w treści wniosku o dofinansowanie projektu (np. w polu Uzasadnienie dla częściowej kwalifikowalności VAT) szczegółowego uzasadnienia zawierającego podstawę prawną wskazująca na brak możliwości obnizenia VAT naleznego o VAT naliczony zarowno na dzieh sporzadzenia wniosku o dofinansowanie